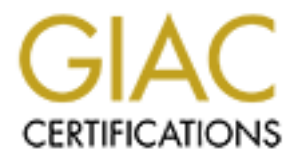

# Global Information Assurance Certification Paper

## Copyright SANS Institute [Author Retains Full Rights](http://www.giac.org)

This paper is taken from the GIAC directory of certified professionals. Reposting is not permited without express written permission.

# [Interested in learning more?](http://www.giac.org/registration/gcwn)

Check out the list of upcoming events offering "Securing Windows and PowerShell Automation (Security 505)" at http://www.giac.org/registration/gcwn

### **An Examination of Auditing NTFS Permissions**

Tom Crow April 2001

ment was written to fulfill requirements for the practical assignment the GIAC-NT certification. It represents only a portion of items to din terms of threats and vulnerabilities of a computing environment and is meant to for Windows NT.  $\mathbf{F}$  and  $\mathbf{F}$  and  $\mathbf{F}$  and  $\mathbf{F}$  and  $\mathbf{F}$  and  $\mathbf{F}$ This document was written to fulfill requirements for the practical assignment portion of the GIAC-NT certification. It represents only a portion of items to be addressed in terms of threats and vulnerabilities of a computing environment that utilizes Microsoft's Windows NT. This document should be used as a security baseline and is meant to serve only as a sample guide not a complete list of all best practices that should be followed in attempting to audit NTFS permissions

The task of securing our desktop and servers grows more difficult every day. Ingenious hackers, new software with unexpected "features," and operating systems with exciting new "innovations" makes the job of systems administrators and security professionals a difficult one. I often think of the Chinese curse, "May you live in interesting times." These are interesting times indeed.

Almost every article and book that covers securing an NT system covers NTFS permissions. In most cases, that coverage is brief. Many mention a favorite tool, but provide no guidance on how to use it or how it might correct the problem. Many audit procedures appear to cater to auditing a brand new system where one is free to make changes. In the real world, administrators are often handed responsibility for systems built and secured by other administrators, sometimes with mission-critical applications.

This paper will attempt to cover auditing of NTFS permissions (Access Control Lists, or ACLs) using built-in, Resource Kit, and third party commercial tools. This paper will attempt to draw together best practices from a variety of sources. Since the average administrator doesn't have much time to devote to auditing permissions, I will mainly be covering command line utilities with an eye towards creating batch files to accomplish this aspect of system security.

### **Theory**

directories. Under a FAT file system, local users would have no restrictions as to By definition, NTFS stands for New Technology File System. In his paper Choosing Between File Systems, Posey states, "For computers running only NT on the Intel architecture, there is no better choice in file system. NTFS supports larger volume sizes than FAT, better fault tolerance, native file compression, and enhanced security."<sup>1</sup> I would expand on that statement by noting that one aspect of the enhanced security is the ability to assign permissions to files and what files they could create, delete, or modify. NTFS provides that additional

1

<sup>&</sup>lt;sup>1</sup> Posey, Brien M. Choosing Between File Systems. 15 October, 1999. URL: http://www.microsoft.com/technet/winnt/filesyst.asp

layer of protection, and works with share level protections to safeguard files and folders.

To access the NTFS permissions on a drive, file or folder; right click on its icon in the Windows NT Explorer. This will result in a window like the following:

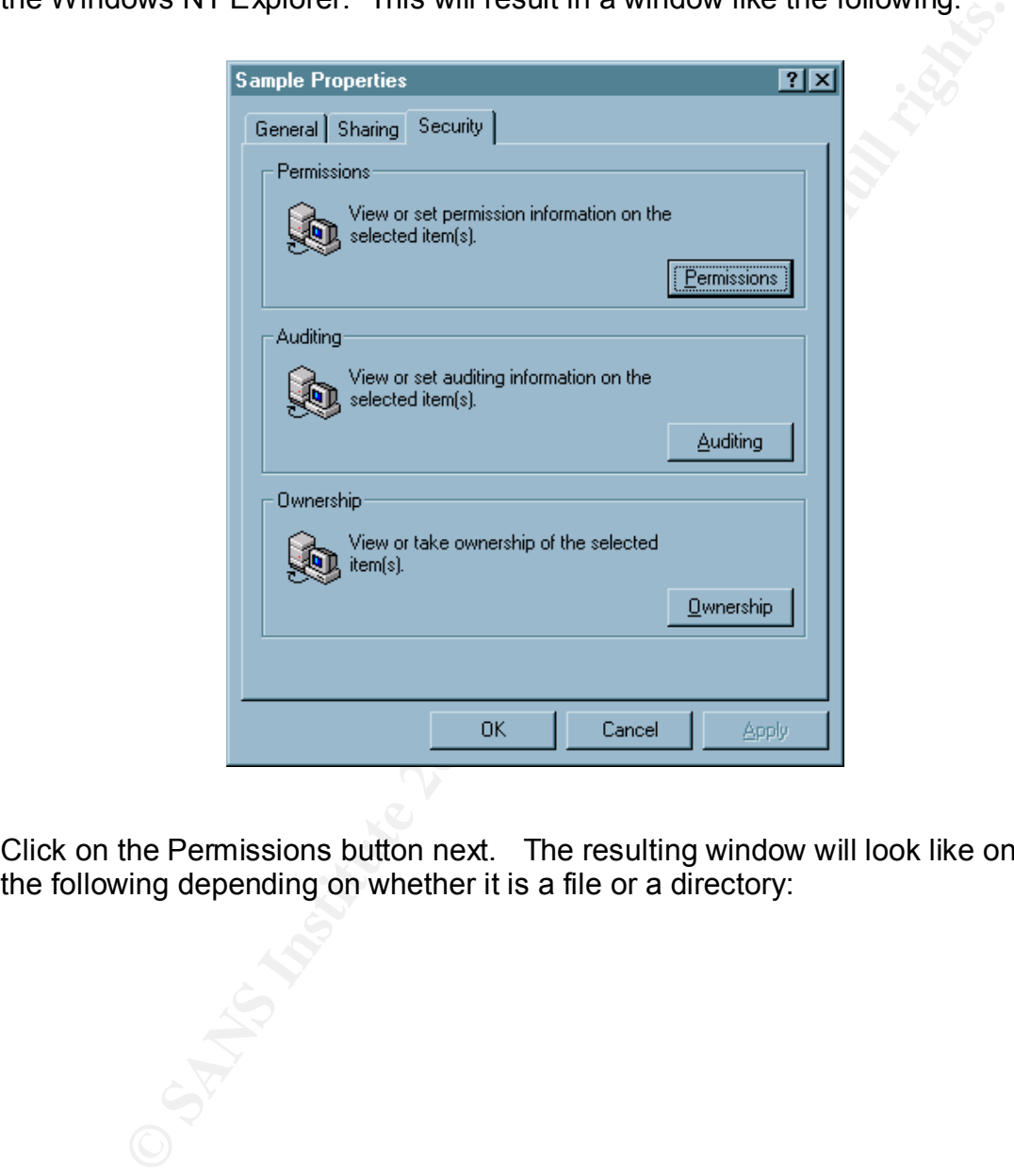

Click on the Permissions button next. The resulting window will look like one of the following depending on whether it is a file or a directory:

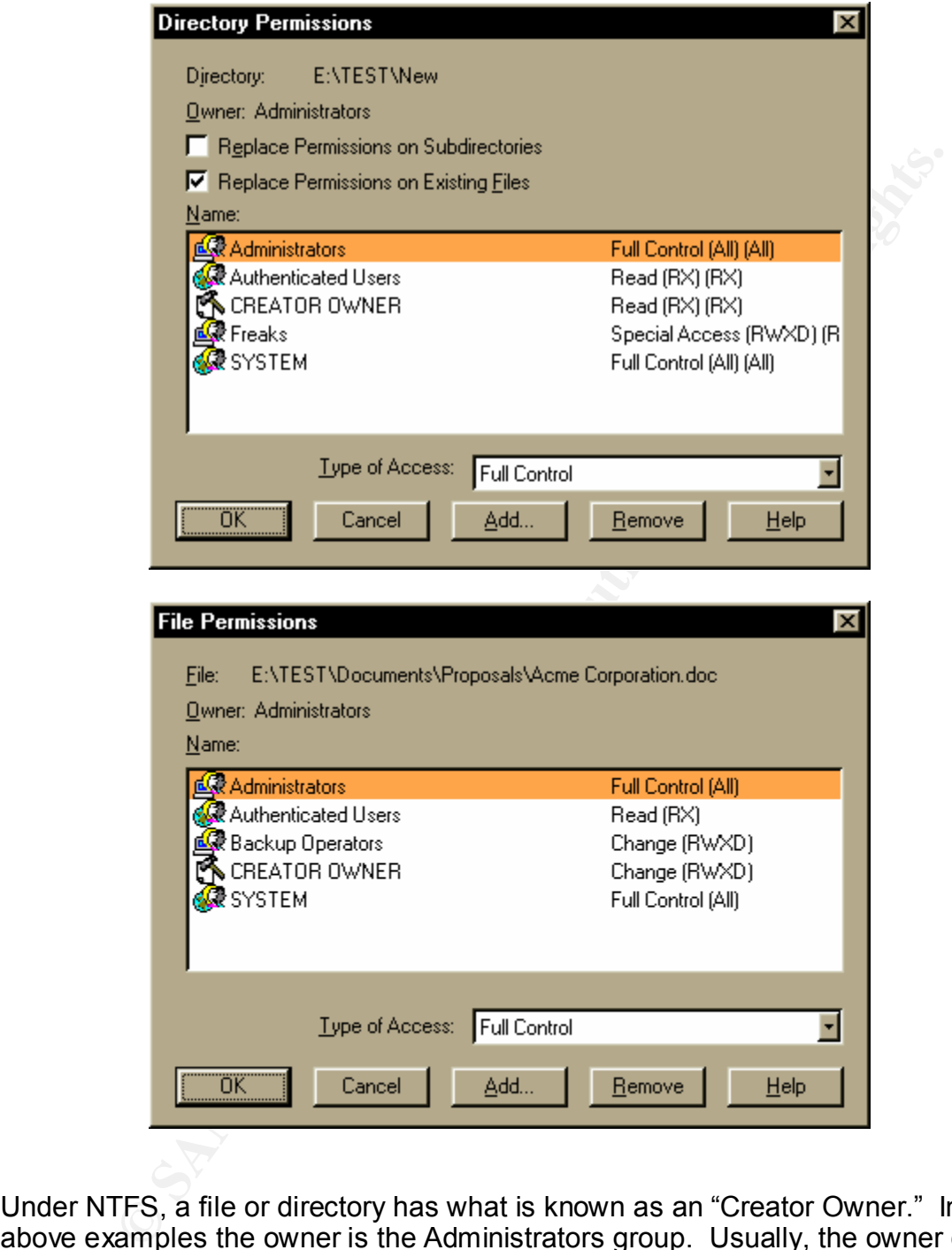

The Ownership button is at the bottom of the resulting window. Selecting that Under NTFS, a file or directory has what is known as an "Creator Owner." In the above examples the owner is the Administrators group. Usually, the owner of a file or directory is the user who created it. One exception to this rule is when the creator is a member of the Administrators group, in which case the ownership is set to the Administrators group.<sup>2</sup> To take ownership of a file or directory one should select the Security tab in the Properties window of the file or directory. button will result in a window like the following:

<sup>&</sup>lt;u>2</u><br><sup>2</sup> Frisch, Æleen. <u>Essential Windows NT System Administration</u>. O'Reilly & Associates. 1998. P. 166.

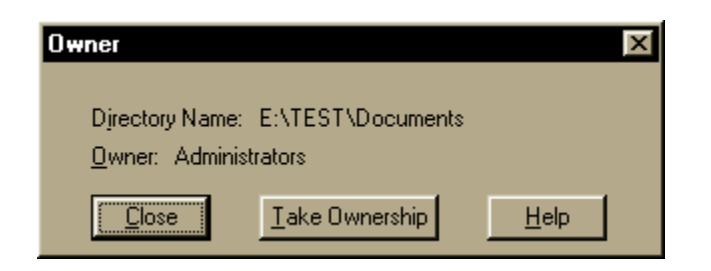

**Example 12**<br> **Case**<br> **Example 12**<br> **Example 12**<br> **Case**<br> **Case**<br> **Case**<br> **Case**<br> **Case**<br> **Case**<br> **Case**<br> **Case**<br> **Case**<br> **Case**<br> **Case**<br> **Case**<br> **Case**<br> **CASE**<br> **CASE**<br> **CASE**<br> **CASE**<br> **CASE**<br> **CASE**<br> **CASE**<br> **CASE**<br> **CAS** Permission. The first set of braces shows the permissions set on the directory Access to a file or directory is controlled by an Access Control List (ACL) which consists of Access Control Entries (ACE). An ACE can be created for a Local User, a Local Group, a Global User or a Global Group. $3$  In the Directory Permissions, please note that there are two sets of braces after the Standard itself; the second is the permissions set on new files and directories under that directory. If NTFS Standard Permissions are being used, both entries will be the same. If the permissions are different, then Special Permissions have been set. To set Special Permissions on either files or directories, select the ACE you wish to modify in the Permissions window. Next click on the down arrow on the "Type of Access" field. Towards the bottom there will be entries called "Special Directory Access" and "Special File Access" for directories and "Special Access" for files. Select one of these and a window like the following will result:

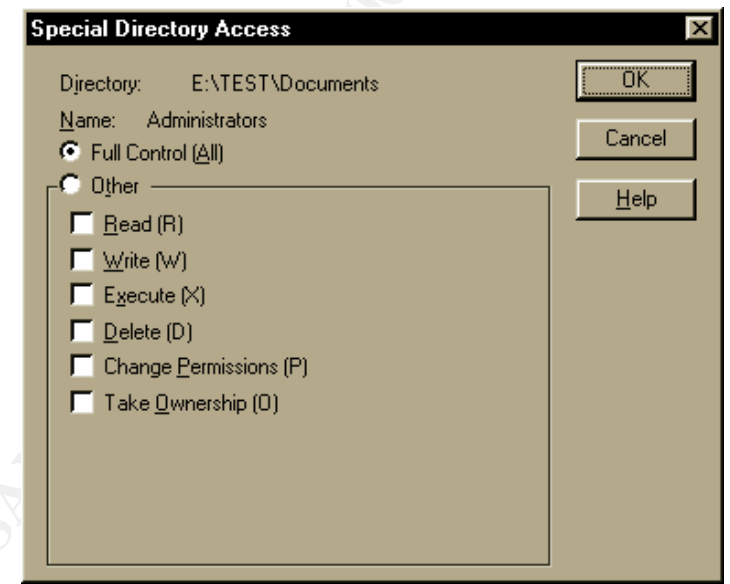

At this point, the user can select any combination of permissions for the directory.

Windows NT System Administration: Here is a convenient table listing what the code letters mean from Essential

<sup>1</sup> <sup>3</sup> Frisch, Æleen. Essential Windows NT System Administration. O'Reilly & Associates. 1998. P. 166-167.

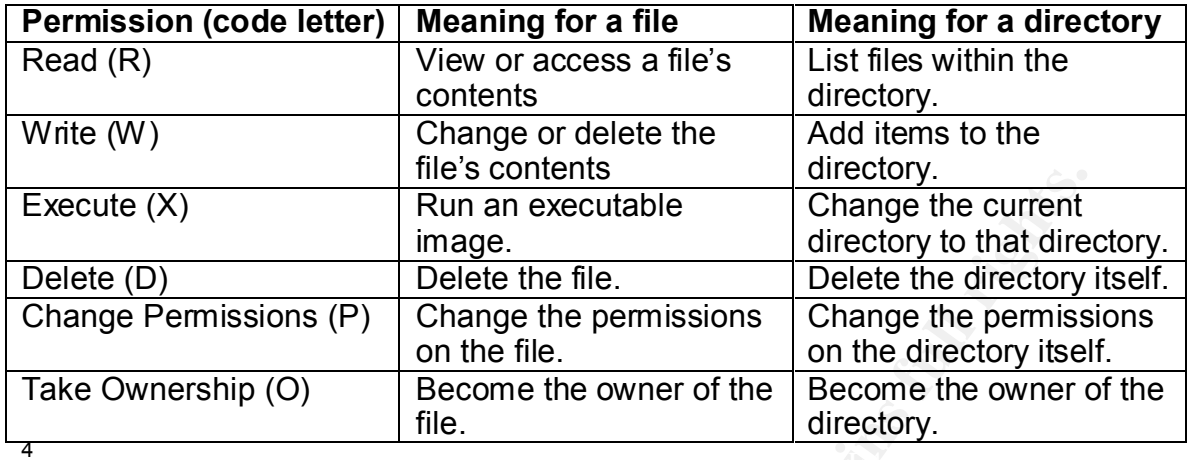

 $\mathbf{F} = \mathbf{F} \cdot \mathbf{F} \cdot \mathbf{F} = \mathbf{F} \cdot \mathbf{F} \cdot \mathbf{F} \cdot \mathbf{F} = \mathbf{F} \cdot \mathbf{F} \cdot \mathbf{F} \$ Each ACE can be granted a range of permissions as seen in the table below for folders from Essential Windows NT System Administration:

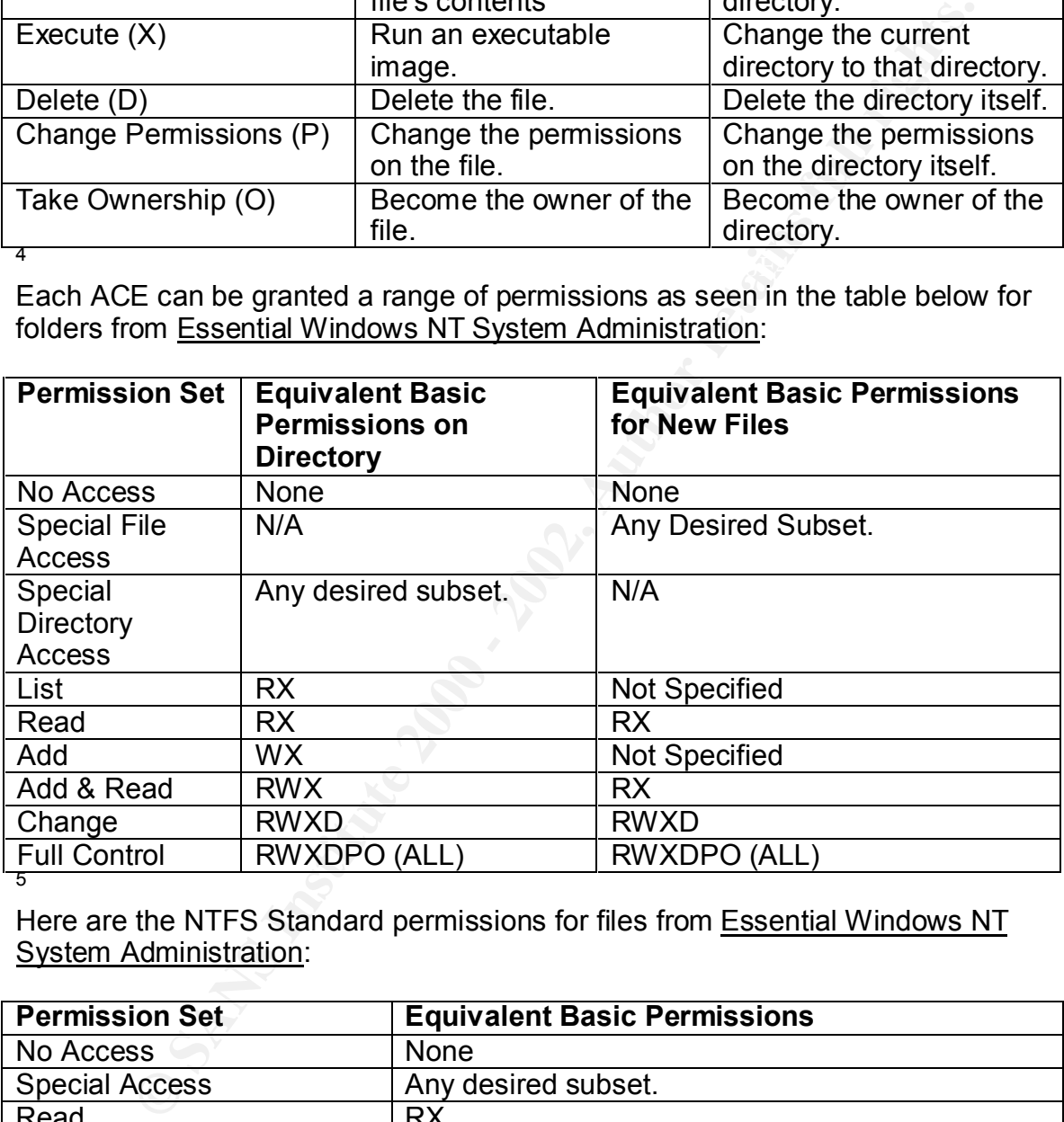

Here are the NTFS Standard permissions for files from Essential Windows NT System Administration:

| <b>Permission Set</b> | <b>Equivalent Basic Permissions</b> |
|-----------------------|-------------------------------------|
| No Access             | <b>None</b>                         |
| <b>Special Access</b> | Any desired subset.                 |
| Read                  | RX                                  |
| Change                | <b>RWXD</b>                         |
| <b>Full Control</b>   | RWXDPO (ALL)                        |

<sup>6</sup>

<sup>&</sup>lt;sup>4</sup> Frisch, Æleen. Essential Windows NT System Administration. O'Reilly & Associates. 1998. P. 167-169.<br><sup>5</sup> Frisch, Æleen. <u>Essential Windows NT System Administration</u>. O'Reilly & Associates. 1998. P. 167-169.<br><sup>6</sup> Frisch,

Given that users and groups can be assigned ACEs in a file or directory's ACL, there will be times when a user will belong to more than one group with access to that file or directory. NTFS handles this by applying the permissions that are least restrictive. However, if a user or group is given the "No Access" standard permission, that permission is upheld no matter what other permissions a user might have. Be very careful when assigning the "No Access" permission.

#### **The Problem**

From the permissions are uption of the permissions are the time that the permission.<br>
We. Be very careful when assigning the "No Access" permission.<br>
Diem<br>
Diem<br>
Diem<br>
Solver the deal of maker the deal of these and directo very weak. The Everyone group has full control of almost everything. This<br>comes from a research shown time as fucably installed surfaces. According to At this point, one might be wondering: So what is the problem? The problem is that given this powerful system for controlling access to files and directories, Microsoft elected to make the default protections for those files and directories comes from personal observation on freshly installed systems. According to Fossen, "Assigning permissions to the Everyone group can be a risk because the Everyone group includes literally everyone."7 He continues, "The Everyone group includes users from untrusted domains, users who have no Windows NT domain, anonymous Internet users, and null session users."<sup>8</sup> It also means that sensitive documents could be accessible to local users who should not have access. Users like temporary workers, summer interns, etc. might be able to access accounting or payroll data.

For example, I was issued a PC running Windows NT at work to use for personal productivity applications, which my employer has standardized on. I noticed that the Windows NT Explorer does not show who owns the file in any of the standard views of a directory or drive. Permissions are also nowhere to be seen. I opened a DOS command window and performed a listing there. Again, no indication of who owns the files or what the permissions might be was given. The average user would have no idea what protections are on their files. When I looked at the permissions via the Properties popup window, I was dismayed to find that the group Everyone had Full Control of the folders I store my documents in.

What makes this scenario even scarier is that in my organization, user logins are maintained by the domain controller. Any other user with a valid username and password in that domain and physical access to my PC can log in and access data. Thankfully, I am not responsible for sensitive information like contracts and financial data.

What files and directories need to be locked down tight? Who absolutely, positively needs to get access to key directories and files? What tools can help a systems administrator or security professional audit permissions on a Windows NT system? This paper will attempt to answer some of these questions.

The Tessen, Jason. Securing Windows NT, Step-by-Step, Part 4. Document version 1.0. 24 July, 2000.

<sup>&</sup>lt;sup>8</sup> Fossen, Jason. Securing Windows NT, Step-by-Step, Part 4. Document version 1.0. 24 July, 2000.

### **Steps to More Secure NTFS Permissions**

I have derived this process for securing permissions:

- 1. Establish a baseline for which users and groups need access to which files and folders and at what level of privilege.
- 2. Establish what the current NTFS Permissions are on those same files and folders.
- 3. Correct differences between baseline and current conditions.
- 4. Periodically re-evaluate the baseline.
- 5. Periodically re-evaluate the host.

Like most processes in information security, this process is a circular one.

### **Establishing a Baseline For NTFS Permissions** and the setting a state of  $\mathbb{R}^{\mathbb{Z}}$

The best practice for NTFS Permissions is to follow the Principle of Least Privilege.<sup>9</sup> Although each organization should derive its own permissions policy, there are certain directories and files that should always be locked down. The following list comes from Security Focus' document Securing NT:

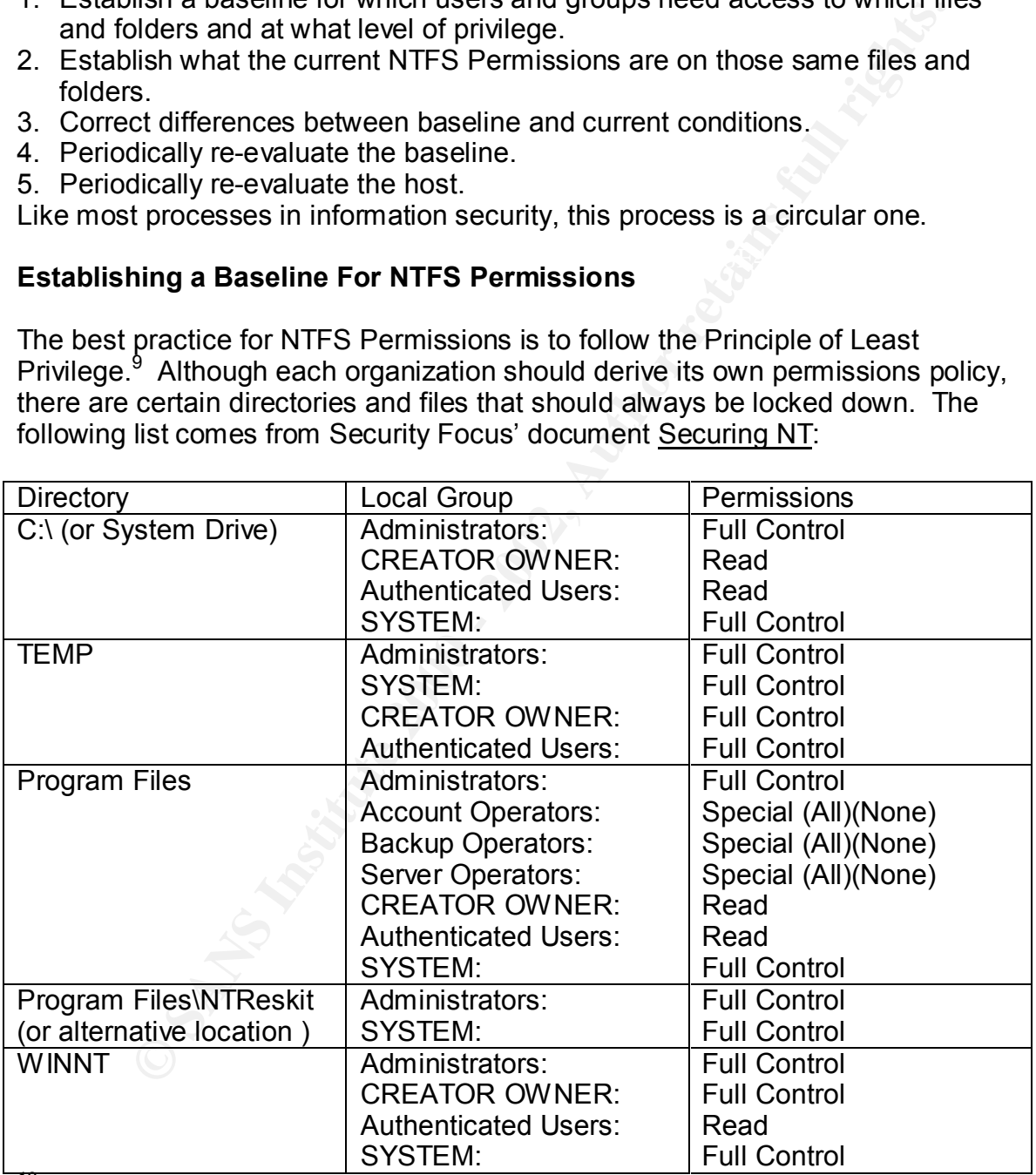

10

<sup>&</sup>lt;u>Film Consenting Windows NT, Step-by-Step, Part 4</u>.<br><sup>9</sup> Fossen, Jason. Securing Windows NT, Step-by-Step, Part 4.

<sup>&</sup>lt;sup>10</sup> Security Focus. Securing NT.

The Ntreskit directory is sometimes installed as C:\ntreskit instead of C:\Program Files\Ntreskit. Within the WINNT tree, Securing NT recommends the following exceptions to the parent directory Access Control List:

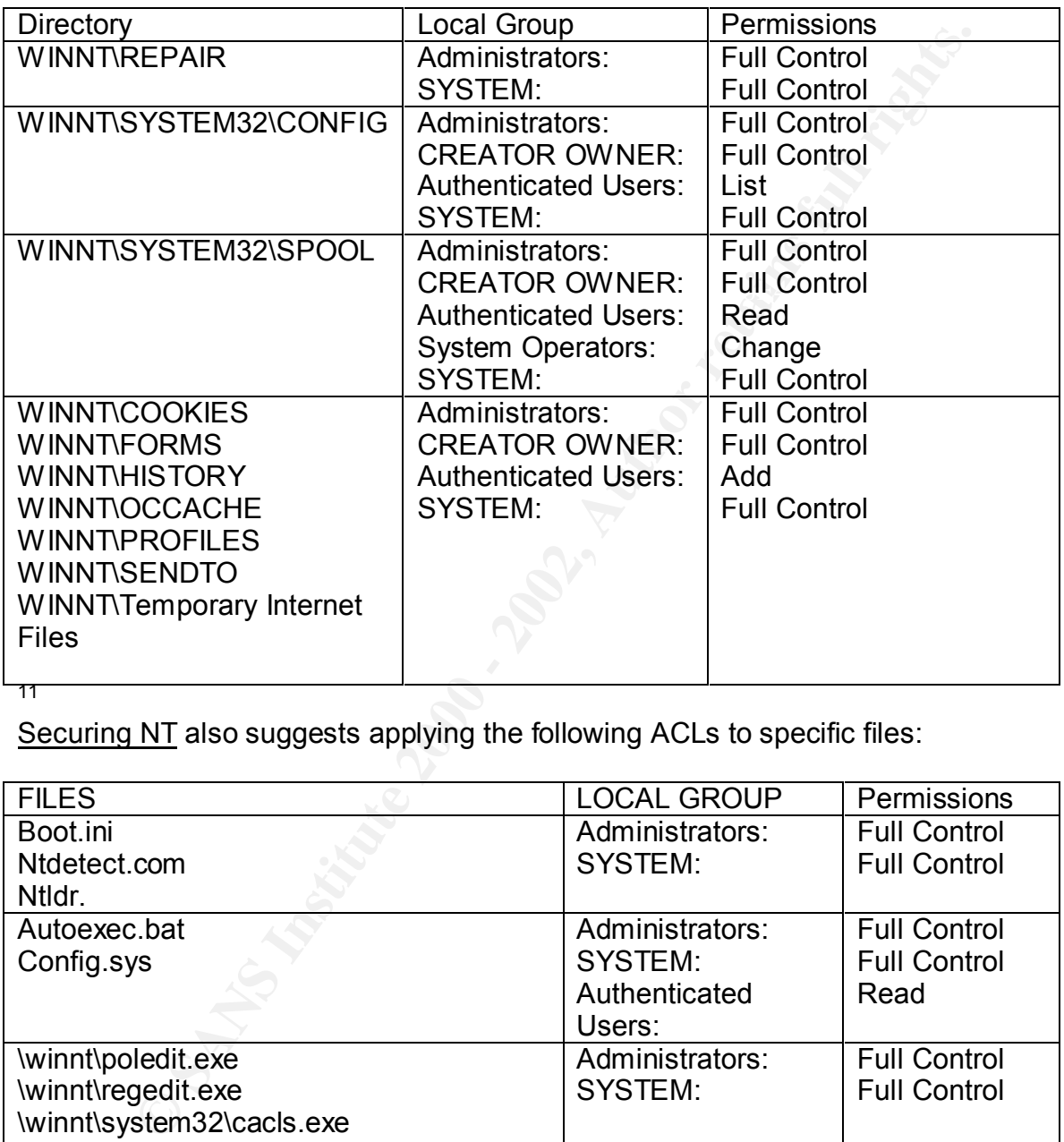

Securing NT also suggests applying the following ACLs to specific files:

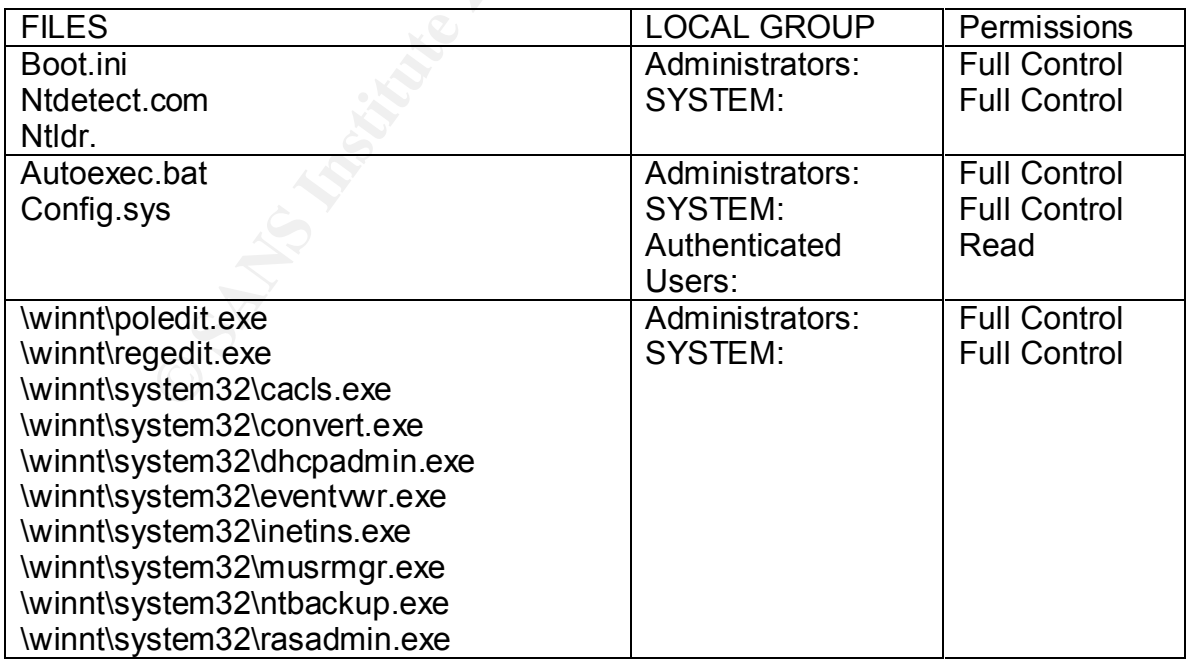

1 <sup>11</sup> Security Focus. Securing NT.

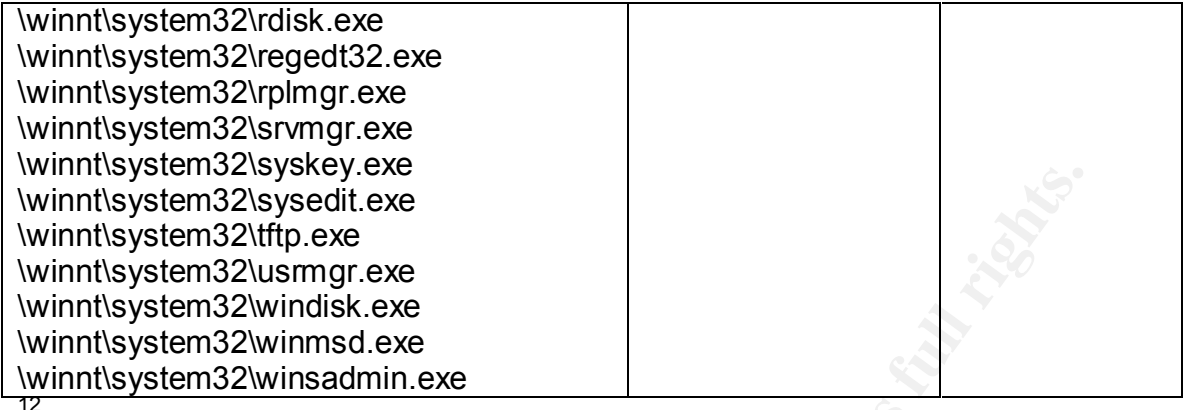

**Standard Sysecution**<br>
Stem32 sysecitie.exe<br>
Stem32/ary exection<br>
Stem32/ary exection<br>
Stem32/ary minds de.we<br>
Stem32/ary minds de.we<br>
Stem32/ary minds de.we<br>
Stem32/ary minds dexections<br>
or are all the stember of the cont I consider this list a very good start. The Windows NT Security FAQ goes even<br>
I consider this list a very good start. The Windows NT Security FAQ goes even further to recommend locking down all ".exe" and ".dll" files.<sup>13</sup> Of course, each NT Server or Workstation would have additional files and folders that would require special attention. A good example would be a database with payroll information or users' home directories. The Windows NT Security FAQ recommends that, …"[i]f users are allowed to store files locally, make sure that they have full rights to their own directories."<sup>14</sup> User directories are commonly found under %system root%\profiles. Before deploying proposed ACL changes on critical servers, I highly recommend trying them out on test systems. I managed to mess up a few test installations of Windows NT during the course of my investigations. Another best practice is to only give permission to groups in ACLs, not users. Where possible, it is advisable to only use local groups, as opposed to global groups.<sup>15</sup> This makes sense since a local administrator has more control over the members of the local group. A common recommendation is to use the Authenticated Users group instead of the Everyone group.

For the remainder of the paper, the above list of files and folders will be used to compare the strengths and weaknesses of auditing NTFS Access Control Lists with various tools. Where possible, batch files will be constructed to automate the process of reporting on current ACLs, and methods will be shown for changing the current ACLs to an accepted standard.

### **Auditing NTFS Access Control Lists with Built-In Commands**

Windows NT provides the CACLS.exe program, which provides command line functionality to display and change ACLs on files and directories. The window dump included below shows the on-line help for the CACLS command.

http://www.cs.uu.nl/wais/html/na-dir/computer-security/ntsecurity.htm.

1

<sup>&</sup>lt;sup>12</sup> Security Focus. Securing NT.

<sup>&</sup>lt;sup>13</sup> Klaus, Christopher. Windows NT Security FAQ. 31 January, 1997. URL:

<sup>&</sup>lt;sup>14</sup> Klaus, Christopher. Windows NT Security FAQ. 31 January, 1997. URL: http://www.cs.uu.nl/wais/html/na-dir/computer-security/ntsecurity.htm.

<sup>&</sup>lt;sup>15</sup> Posey, Brien M. Making Effective Use of Permissions. 12 January, 2000. URL: http://www.microsoft.com/technet/winntas/Tips/techrep/permiss.asp.

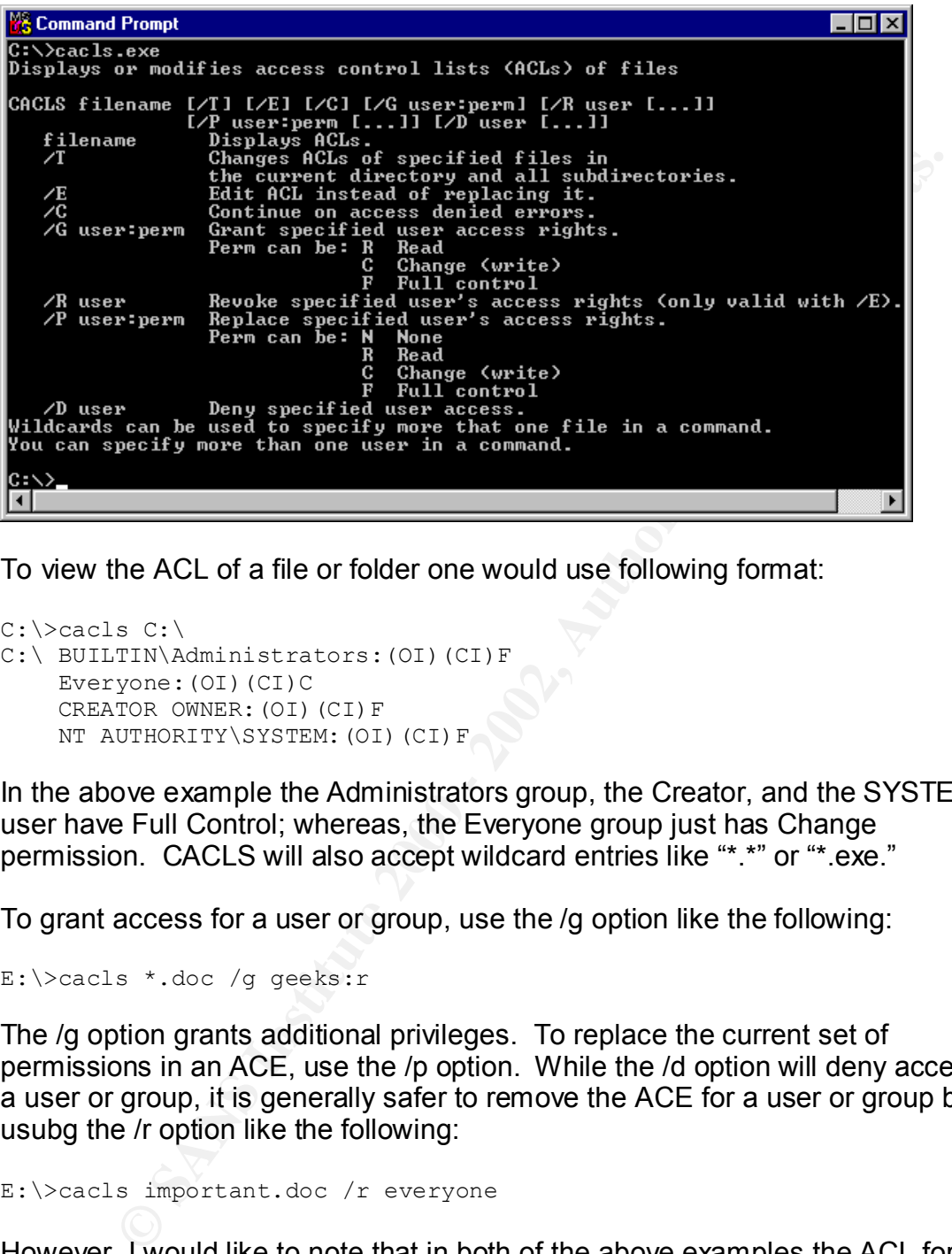

To view the ACL of a file or folder one would use following format:

```
C:\>cacls C:\ 
C:\ BUILTIN\Administrators:(OI)(CI)F 
    Everyone:(OI)(CI)C 
    CREATOR OWNER:(OI)(CI)F 
    NT AUTHORITY\SYSTEM:(OI)(CI)F
```
In the above example the Administrators group, the Creator, and the SYSTEM user have Full Control; whereas, the Everyone group just has Change permission. CACLS will also accept wildcard entries like "\*.\*" or "\*.exe."

To grant access for a user or group, use the /g option like the following:

```
E:\>cacls *.doc /g geeks:r
```
The /g option grants additional privileges. To replace the current set of permissions in an ACE, use the /p option. While the /d option will deny access to a user or group, it is generally safer to remove the ACE for a user or group by usubg the /r option like the following:

E:\>cacls important.doc /r everyone

However, I would like to note that in both of the above examples the ACL for the file in question is being replaced by the ACL specified by that command. In practice, this is not a very good idea. CACLS has a /e option which will edit the ACL and add, remove, or modify ACEs within the ACL. Here is an example:

e:\>cacls important.doc /e /g freaks:c administrators:f /p everyone:r

Note that if the Freaks group already has the permissions in the Change set, nothing would happen; whereas, the ACE for the Everyone group would be

replaced by the Read set. Another useful option is the /t option, which will propogate the ACL changes down into the subdirectories and files of a specified directory. For example:

E:\>cacls Documents /e /t /p freaks:c /r everyone

The above command would edit the ACL for the Documents directory, change the ACE for the Freaks group to Change, remove the ACE for the Everyone group, and propogate that change to all files and subdirectories of the Documents directory.

Below is a sample of the output of CACLS.EXE:

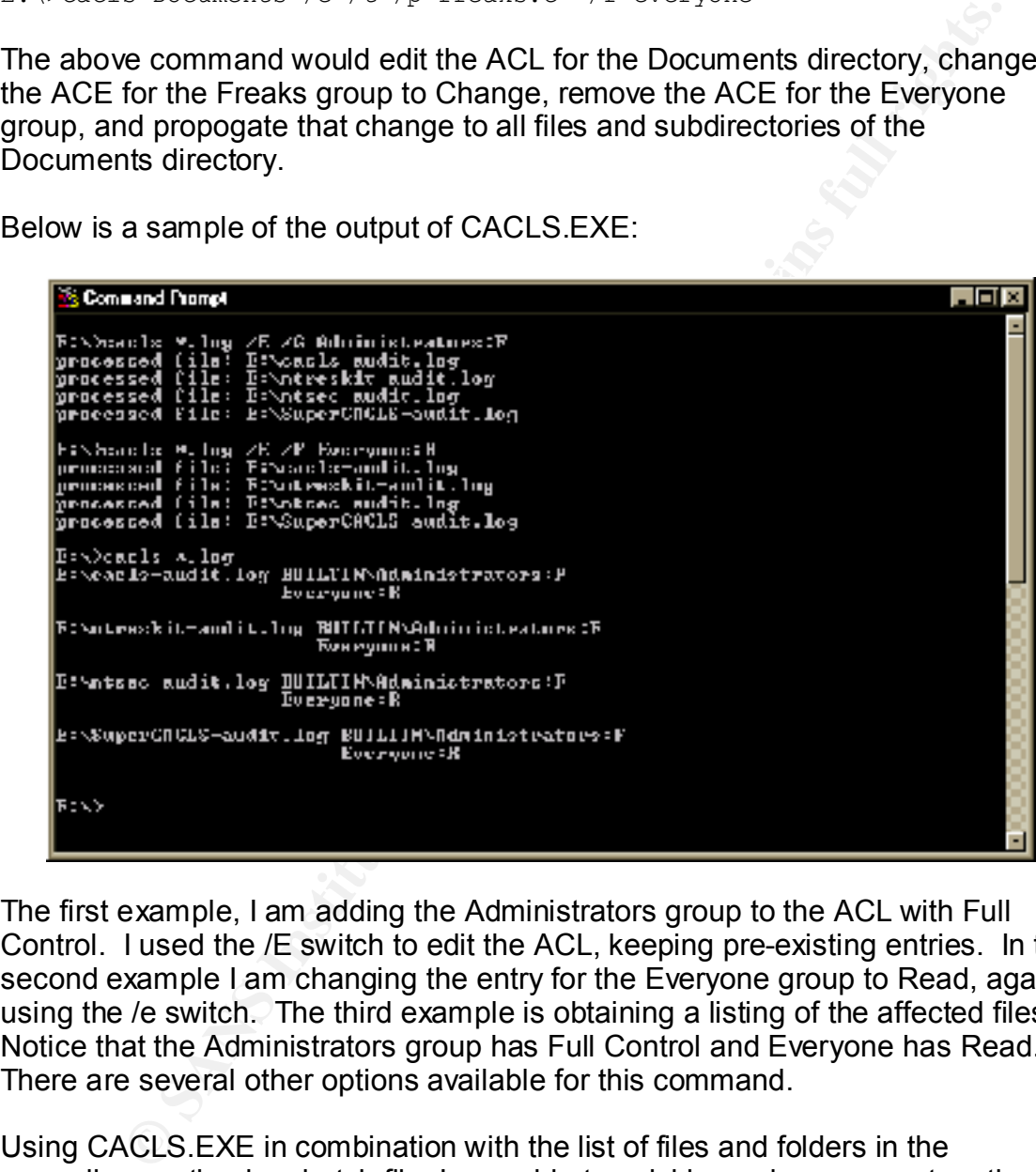

The first example, I am adding the Administrators group to the ACL with Full Control. I used the /E switch to edit the ACL, keeping pre-existing entries. In the second example I am changing the entry for the Everyone group to Read, again using the /e switch. The third example is obtaining a listing of the affected files. Notice that the Administrators group has Full Control and Everyone has Read. There are several other options available for this command.

CACLS for each file or directory on the Securing NT list. The tool also does not Using CACLS.EXE in combination with the list of files and folders in the preceding section in a batch file, I was able to quickly produce a report on the ACLs on critical files. When used to display ACLs CACLS.EXE does not have the capability to recurse down through a directory tree. The "/T" option only applies when using CACLS to set permissions. Therefore, I was forced to call have the capability to save a snapshot of the current permissions for later comparisons. I used output redirection to send output to a file for later viewing.

I also found that CACLS does not support setting an ACE with special permissions, where folder and file permissions are different. This can be done through Windows Explorer under Properties >Security > Permissions. Another anomaly I observed is that the following command does not actually change the permissions of subdirectories and files:

C:\>cacls e:\ /t /e /g Administrators:R

However this one will:

```
C:\>cacls e:\* /t /e /g Administrators:R
```
 $\mathbb{R}^n$  finder  $\mathbb{R}^n$  , and  $\mathbb{R}^n$  and  $\mathbb{R}^n$ This behavior only seems to happen at the drive level of the file system.

There appears to be no built-in command to take or assign ownership of files. As shown earlier, the Security tab under the Properties window provides a button for the current user to take ownership of a file or folder.

I have provided a sample of a batch file to assess current ACLs on files and folders from the Securing NT list as Appendix A.

#### **Auditing NTFS Access Control Lists With the NT Resource Kit**

The Windows NT Resource Kit is a free download from Microsoft's web site, or it can be purchased on a CD with a large reference manual in most book and computer stores. The following table is a list of Resource Kit tools useful in auditing permissions on a Windows NT computer:

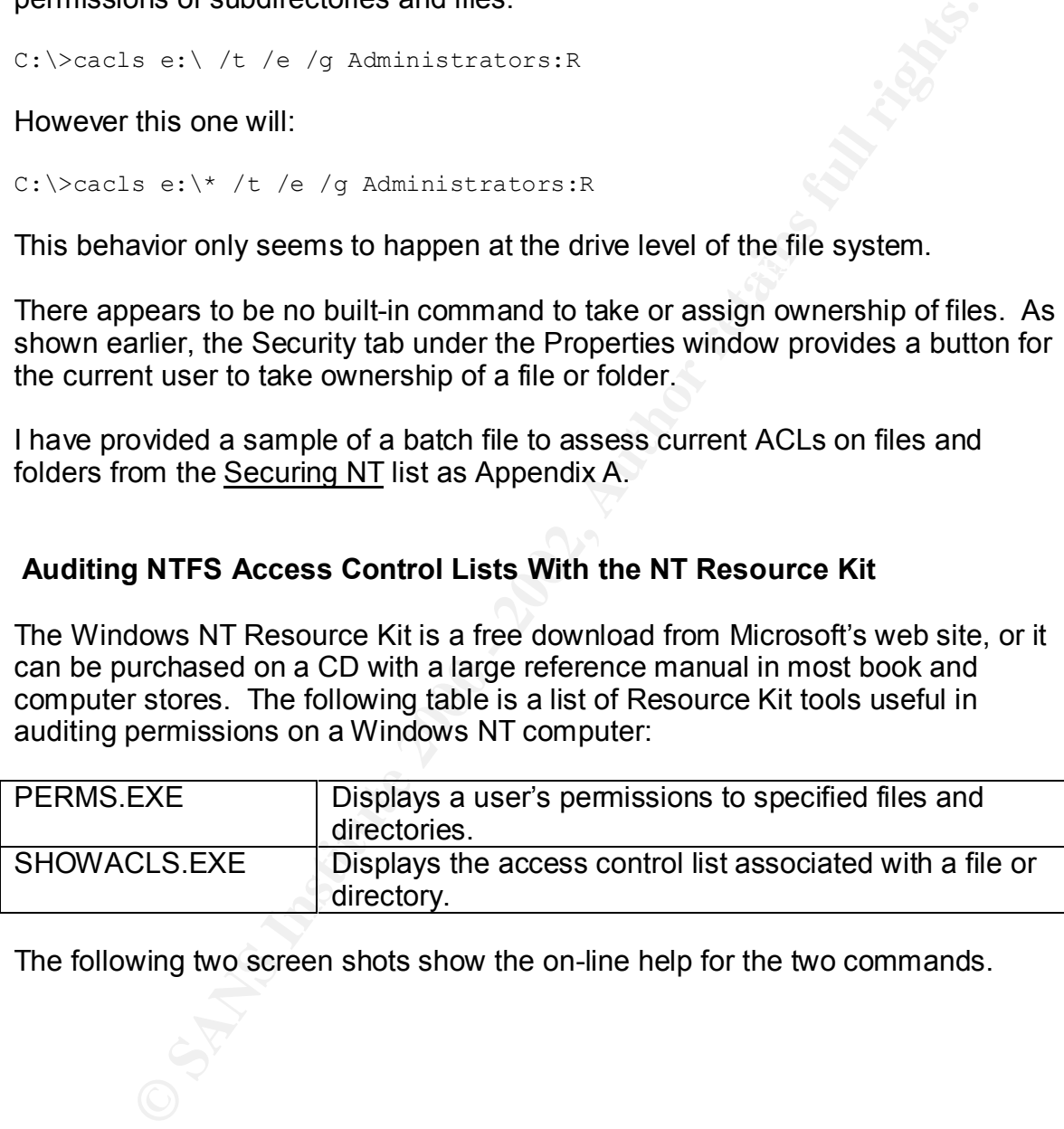

The following two screen shots show the on-line help for the two commands.

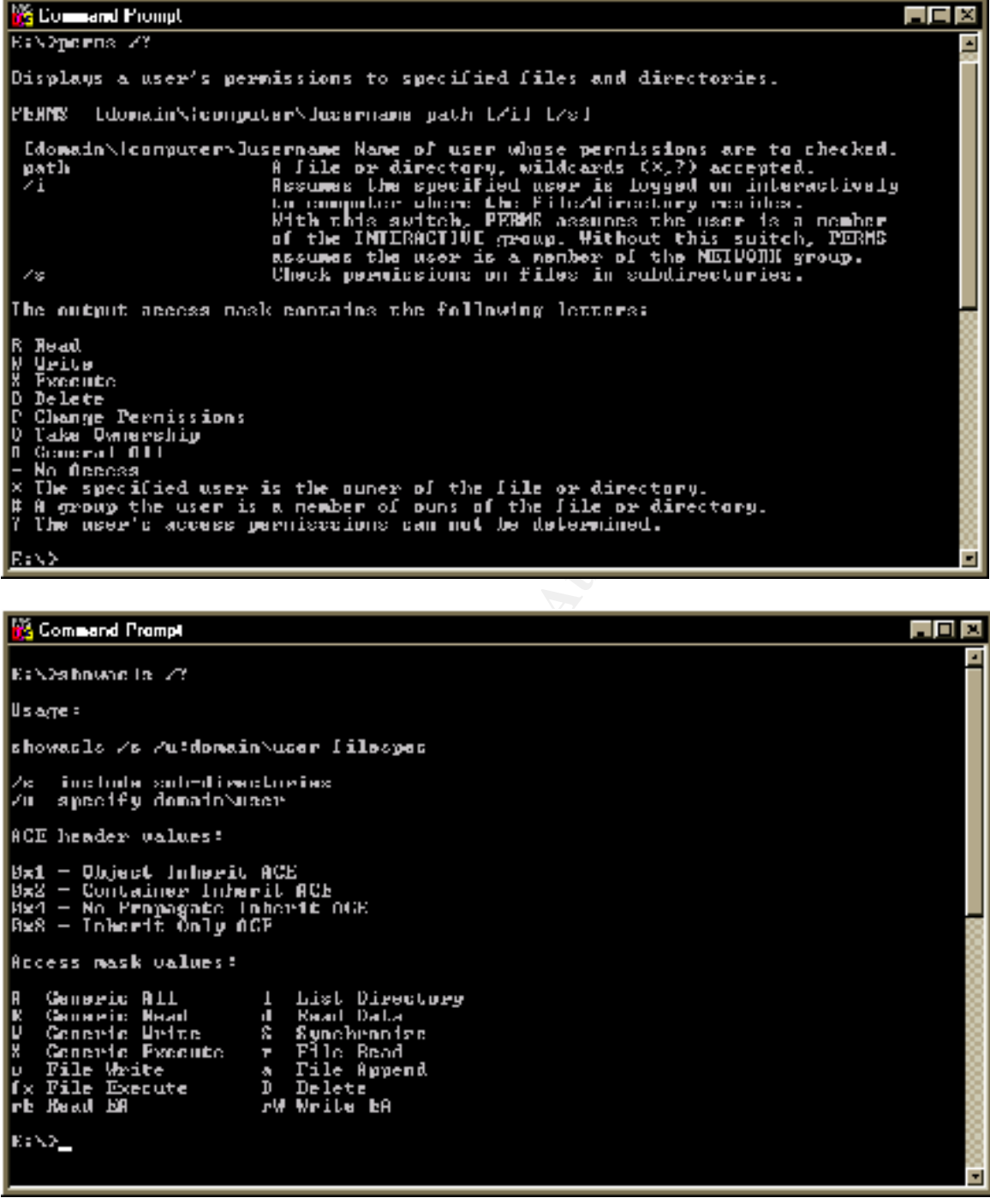

Us age =

rb E : N2\_

To view the ACE of a particular user or group on a file or folder one would use PERMS like the following:

 $E:\rangle >$  perms freaks file

With the /s option, PERMS can recurse down into subdirectories of a specified directory. PERMS can also accept wild cards for the file to be evaluated.

To view the ACL of a file or folder, one would use SHOWACLS like the following:

E:\>showacls e:\documents

Like PERMS, SHOWACLS has a /s option to recurse through subdirectories, provided that the command is evaluating a directory. SHOWACLS can also limit it's output to displaying the ACE of a single user by using the /u option and specifying a user. SHOWACLS does not evaluate wild cards.

Here are some examples of the two commands in action:

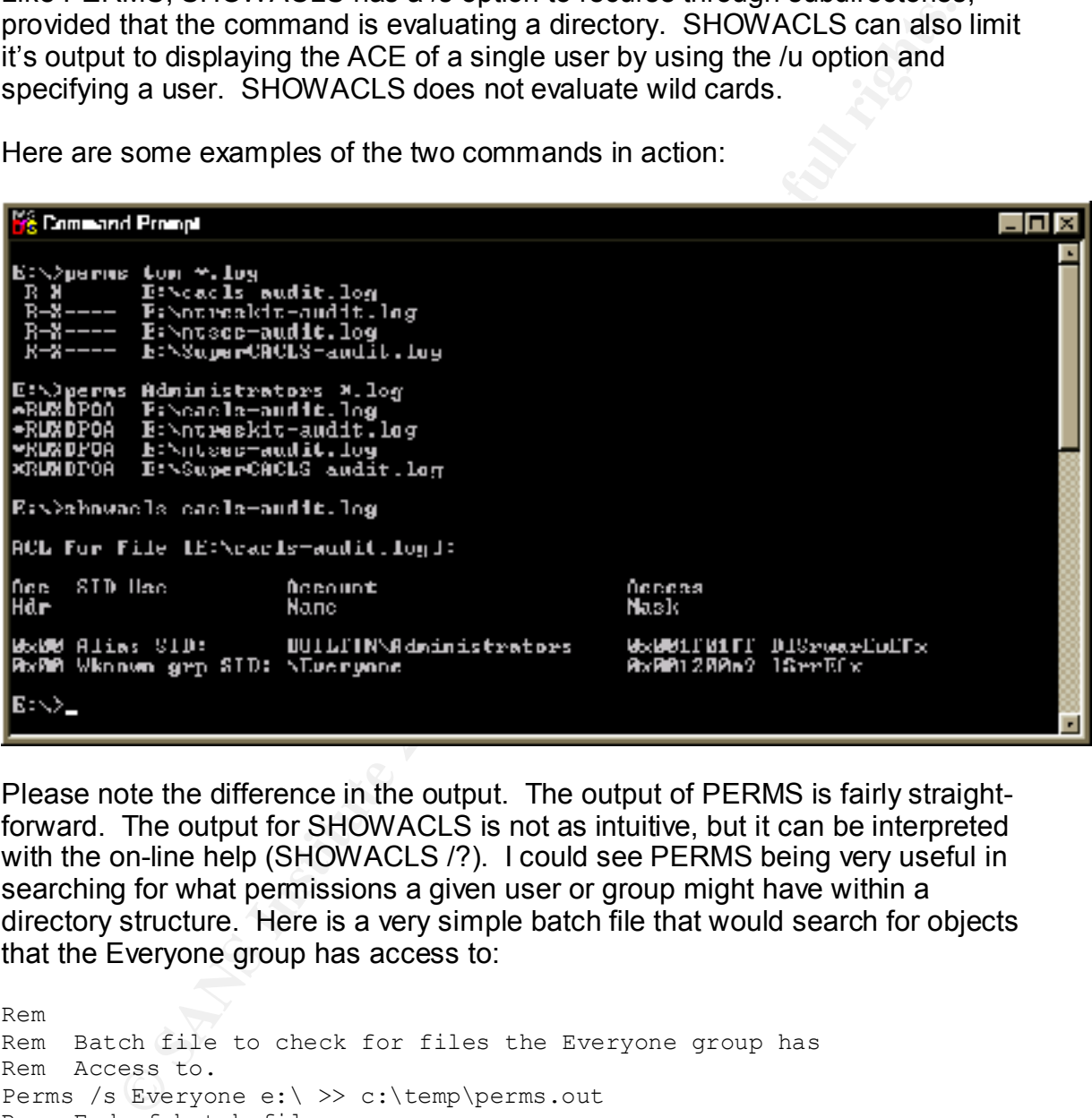

Please note the difference in the output. The output of PERMS is fairly straightforward. The output for SHOWACLS is not as intuitive, but it can be interpreted with the on-line help (SHOWACLS /?). I could see PERMS being very useful in searching for what permissions a given user or group might have within a directory structure. Here is a very simple batch file that would search for objects that the Everyone group has access to:

```
Rem
Rem Batch file to check for files the Everyone group has 
Rem Access to.
Perms /s Everyone e:\ >> c:\temp\perms.out
Rem End of batch file
```
Everyone in full control of everything, I would not advise using the above script If the drive in question is large, PERMS will need a large amount of memory to process the request. Given that a freshly-installed Windows NT system will have until after some locking down has been accomplished.

The Resource kit does not provide a utility to change an ACL or to take or assign ownership of files or directories. Luckily, CACLS can fill this role nicely.

#### **Auditing NTFS Access Control List With SuperCACLS**

SuperCACLS is a commercial suite of tools for managing NTFS ACLs, Registry ACLs, and Audit SACLS written by Trusted Systems Services, Ltd. This suite takes the functionality of the CACLS program breaks it into three pieces, extends the functionality of the resulting pieces, and adds a much needed command line utility to take ownership of files and folders. Trusted Systems provides a demo version for evaluation purposes. The following table lists the SuperCACLS utilities and describes their functions:

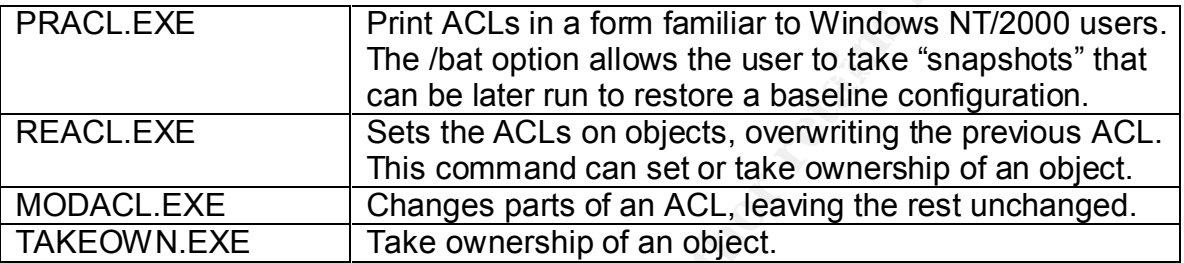

SuperCALCS commands use many of the same options.

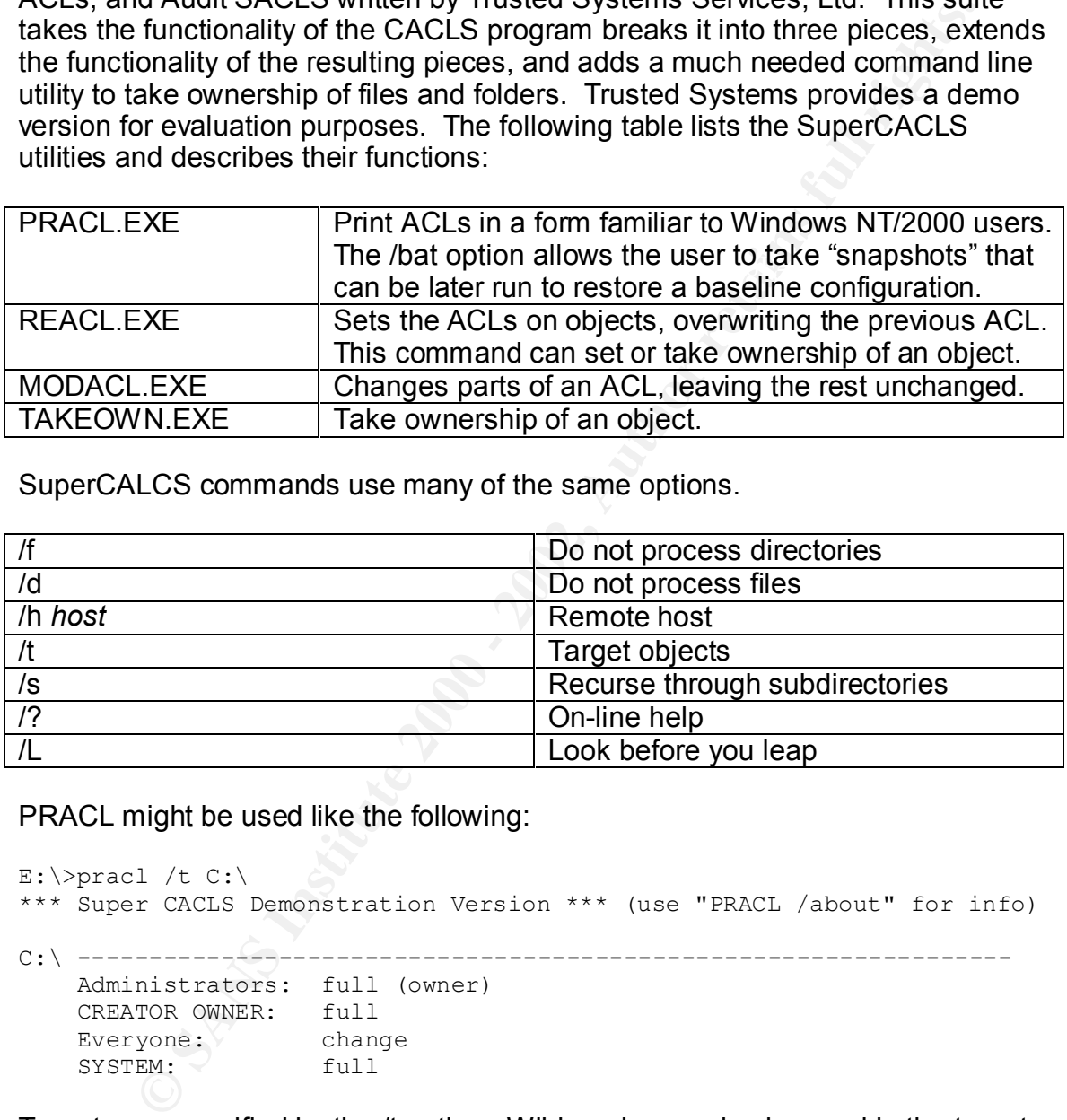

PRACL might be used like the following:

```
E:\rangle-pracl /t C:\
*** Super CACLS Demonstration Version *** (use "PRACL /about" for info)
C:\ -----------------------------------------------------------------
    Administrators: full (owner)
    CREATOR OWNER: full
Everyone: change
SYSTEM: full
```
snapshot. This batch file could be put on non-volatile media like a CD and used Targets are specified by the /t option. Wild cards can also be used in the target definition. Another useful option is the /s option which will recurse through subdirectories of the specified directory. Using PRACL with the /bat option produces a batch file with a series of REACL commands for each object in the to baseline permissions on systems. This could come in handy to secure new systems or to bring old installations back to an established standard. The "/bat" option will overwrite existing files—no option exists to append to an existing file.

#### If the following command were executed:

E:\>pracl /t C:\temp /bat C:\temp.bat

#### C:\temp.bat would contain:

Reacl %1 %2 %3 %4 /v40 /t "C:\TEMP" /a "Administrators:full" "Everybody:change" "CREATOR OWNER:full" "SYSTEM:full"

Using PRACL with the "/s" and "/bat" options would create a batch file full of entries like the above.

define the ACEs for the ACL.  $\blacksquare$ REACL commands take a similar form. As seen below, the "/a" option is used to

C:\>reacl /t e:\Documents /a Quasi:change Administrators:full Everyone:-full

In the above example, the user Quasi has been given Change, the Administrators group has been given Full Control of the Documents directory. The "-full" permission given to the Everyone group denies members of this group any access to this Directory. REACL can also assign permissions like this:

C:\>reacl /t e:\Documents /a Tom:RWXD

The "RWXD" permissions effectively give the Tom user Change rights on the Documents directory. REACL can set special permissions like the following with the "/" separating the different permissions:

C:\>reacl /t e:\Documents /a Bill:RWX-PO/RX/Full

**Example 12**<br> **Example 12**<br> **Example 12**<br> **Example 12**<br> **Example 12**<br> **EXECU with the "/S" and "/bat" options would create a batch file full of<br>
RACL with the "/s" and "/bat" options would create a batch file full of<br>
tect** The above command would give the user Bill Read, Write, and Execute permissions on Documents, but deny Bill from changing permissions or taking ownership of the file. For files under the Documents directory Bill will have Read and Execute permissions. Full control would be granted to Bill for any subdirectories under Documents. It is important to re-emphasize that REACL replaces the current ACL for a folder or directory with the ACL provided as an argument. To add a new ACE or to change the permissions on an existing ACE, one must use the MODACL command.

MODACL commands follow the same syntax as REACL commands with the "/a" option replaced by the following:

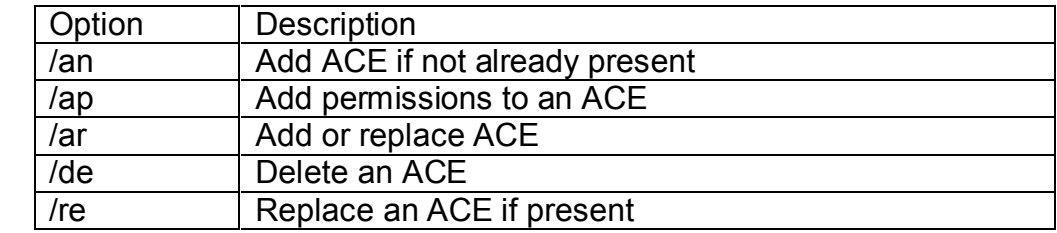

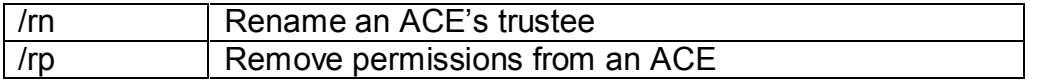

These options provide greater flexibility in how ACEs can be set. In practice, REACL is better suited to enforcing a standard set of ACLs; while MODACL is more useful in tweaking ACLs for specific situations. Both MODACL and REACL can use the "/L" option, which prints out the changes that will take place without actually making the changes. I would recommend making frequent use of that option.

command line can be useful, the ability to assign ownership to another user TAKEOWN provides a command line method of taking ownership of files and directories. While the capability to take ownership of files and folders from the would be more useful.

I have provided a sample batch file to assess current ACLs on files and folder from the Securing NT list as Appendix B.

### **Auditing NTFS Access Control Lists With NTSEC**

NTSEC is a suite of security tools from Pedestal Software. The following is a list of tools useful in auditing NTFS ACLs:

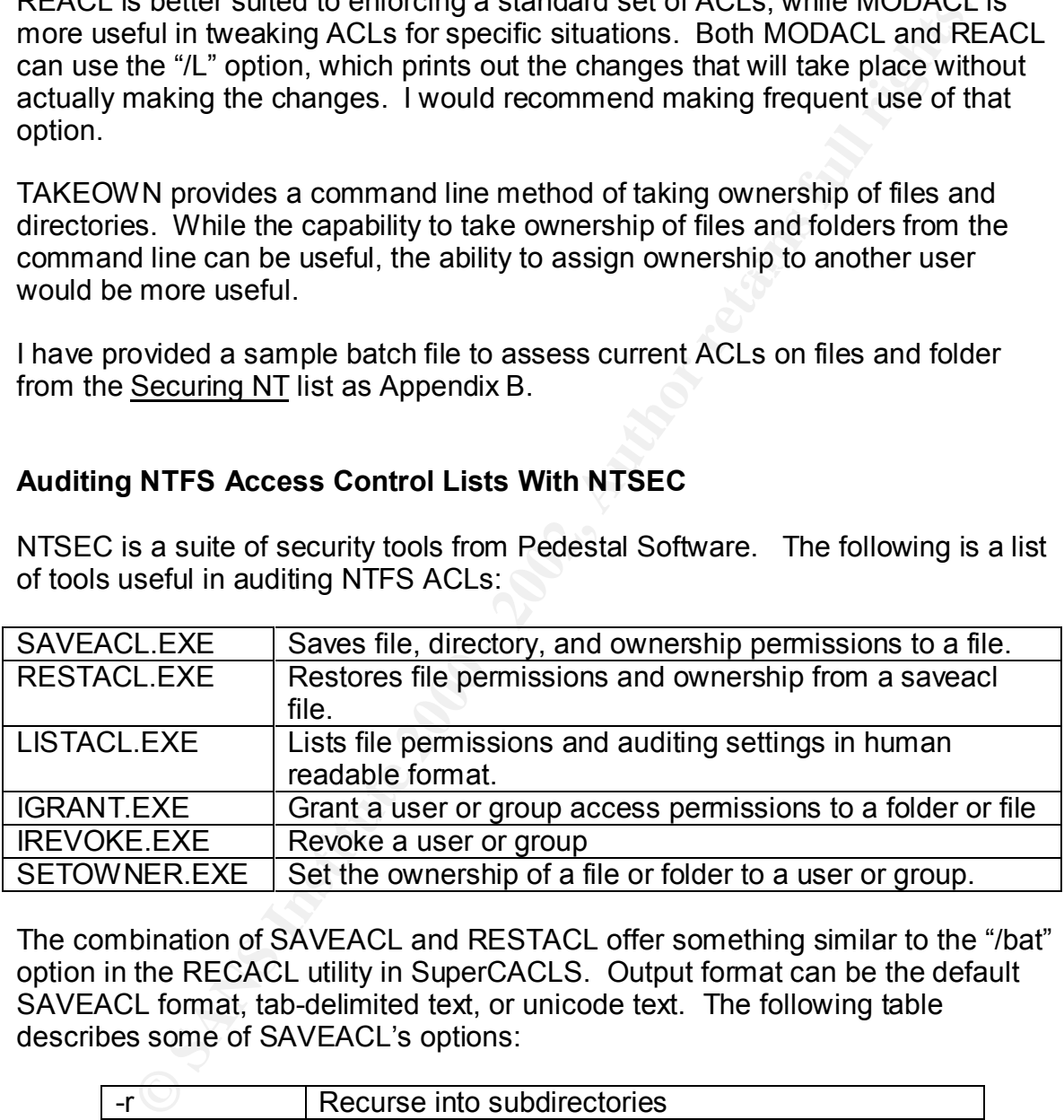

The combination of SAVEACL and RESTACL offer something similar to the "/bat" option in the RECACL utility in SuperCACLS. Output format can be the default SAVEACL format, tab-delimited text, or unicode text. The following table describes some of SAVEACL's options:

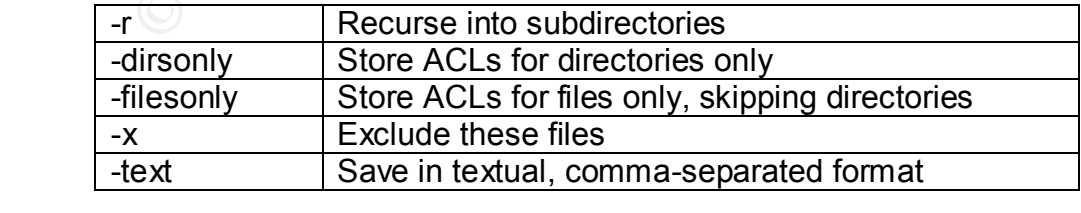

The next table does the same for RESTACL:

 $-Iist only$  Just list the affected files. Do not apply

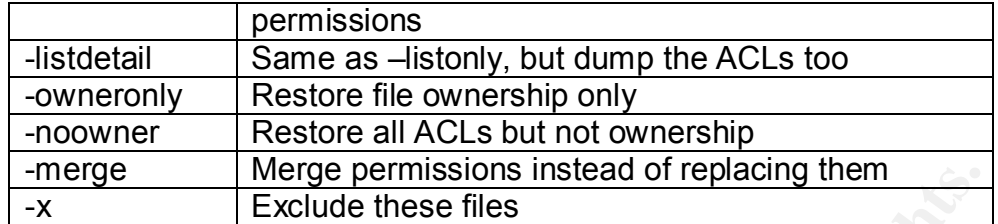

Use of either command with the "-h" option will yield a full listing of all options.

```
C:\>saveacl -r e:\test e:\test.acl
```

```
C:\>restacl e:\test.acl
```
In the above example, SAVEACL is used to take a snapshot of the e:\test directory and everything below it. On the next line, RESTACL will restore the original settings to e:\test and everything below it. This process could be used as a safety net when experimenting with new permission schemes, or as a method to save and deploy a baseline of permissions.

LISTACL acts very much like SAVEACL with the exception that LISTACL is designed to report back in human-readable text like the following:

```
E:\rangle listacl C:\rangleC: \mathcal{N}Owner: Administrators (lg)
    Administrators (lg)
    Administrators (1g) (All)(All)*<br>CREATOR OWNER (All)(All)*
    Everyone (RWXD)(RWXD) *
     SYSTEM (All)(All)*
1 file found, 0 errors.
```
The output can be customized with the following options:

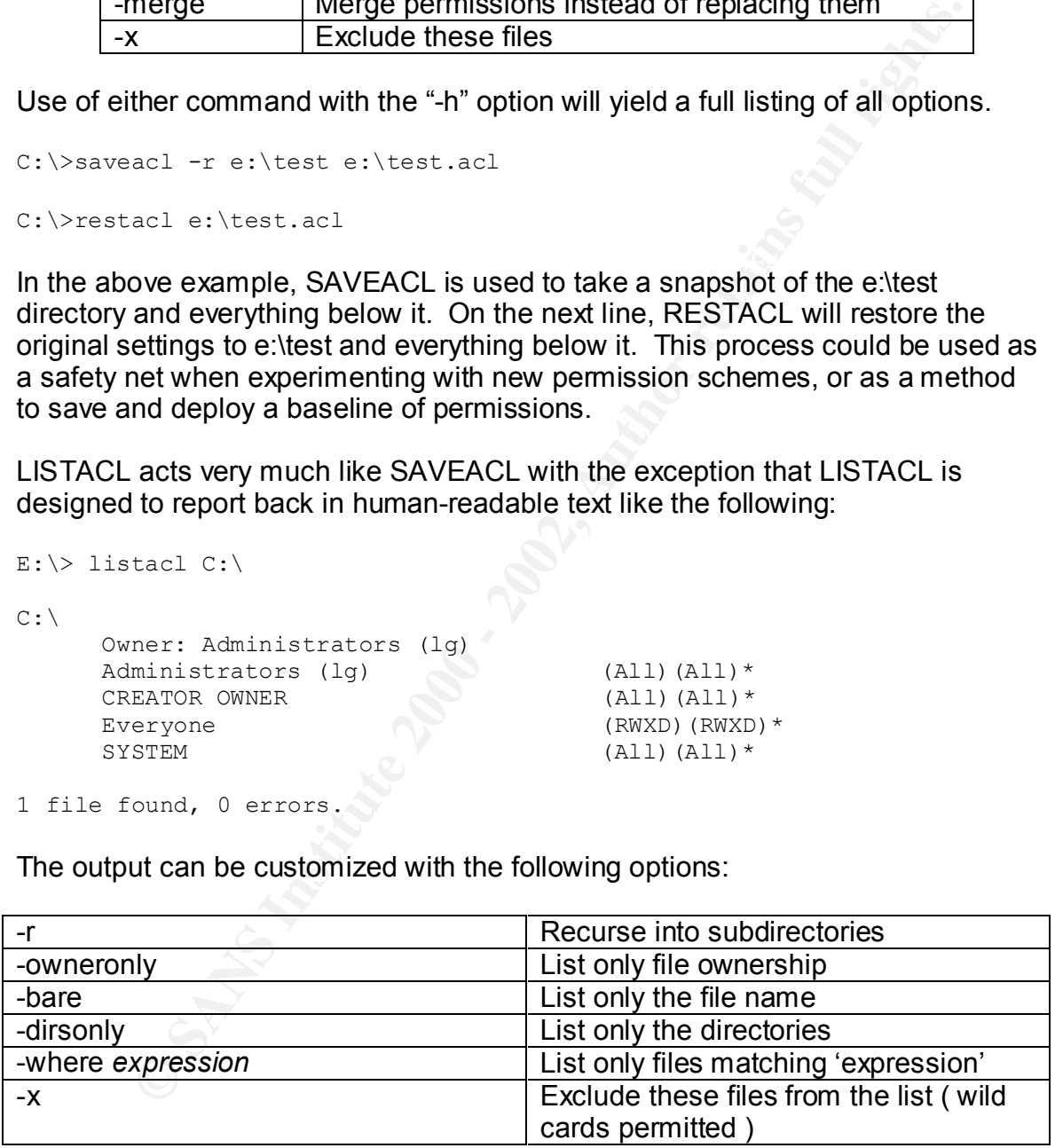

or group. The eyerlax is very however, allowing for receivers, exclusion, a<br>selection based on pattern-matching. Here is an example: SETOWNER is a tool that will allow files or folders to be assigned to another user or group. The syntax is very flexible, allowing for recursion, exclusion, and

C:\>setowner -r -where filename()='\*.bat' Administrators e:\

The above example will set all of the files ending with ".bat" on the e: drive to be owned by the Administrators group. As with the previous NTSEC utilities, the "-r" option indicates recursion. Given that the owner of a file can always change the permissions on that file, it is a very good idea to make sure that executables and libraries (\*.dll) are owned by the proper user or group.

IGRANT and IREVOKE are related tools to, respectively, grant and revoke privileges to files and directories. The following table lists some of the important options available for these utilities:

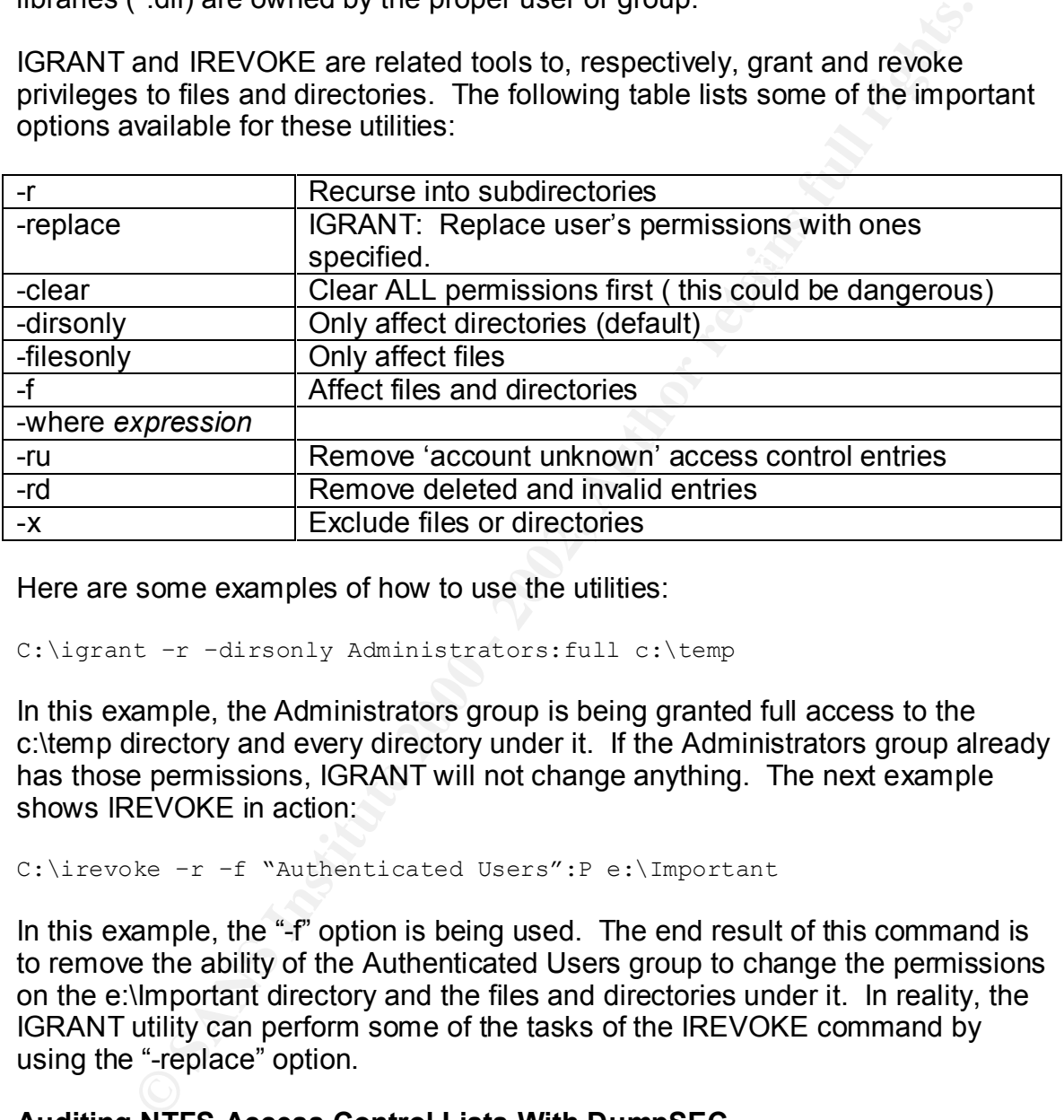

Here are some examples of how to use the utilities:

```
C:\igrant –r –dirsonly Administrators:full c:\temp
```
In this example, the Administrators group is being granted full access to the c:\temp directory and every directory under it. If the Administrators group already has those permissions, IGRANT will not change anything. The next example shows IREVOKE in action:

```
C:\irevoke –r –f "Authenticated Users":P e:\Important
```
In this example, the "-f" option is being used. The end result of this command is to remove the ability of the Authenticated Users group to change the permissions on the e:\Important directory and the files and directories under it. In reality, the IGRANT utility can perform some of the tasks of the IREVOKE command by using the "-replace" option.

### **Auditing NTFS Access Control Lists With DumpSEC**

Unlike some of the other reporting tools covered in this paper, DumpSEC dumps DumpSec by SomarSoft offers the best of both worlds for the viewing of ACLs, a graphical user interface and a command line interface suitable for batch files. its output to a file instead of to the screen. The utility's primary deficiency is that it is only a reporting mechanism. A second tool set is required to make any necessary changes to the ACLs.

Here are some of the options available for ACL Reports:

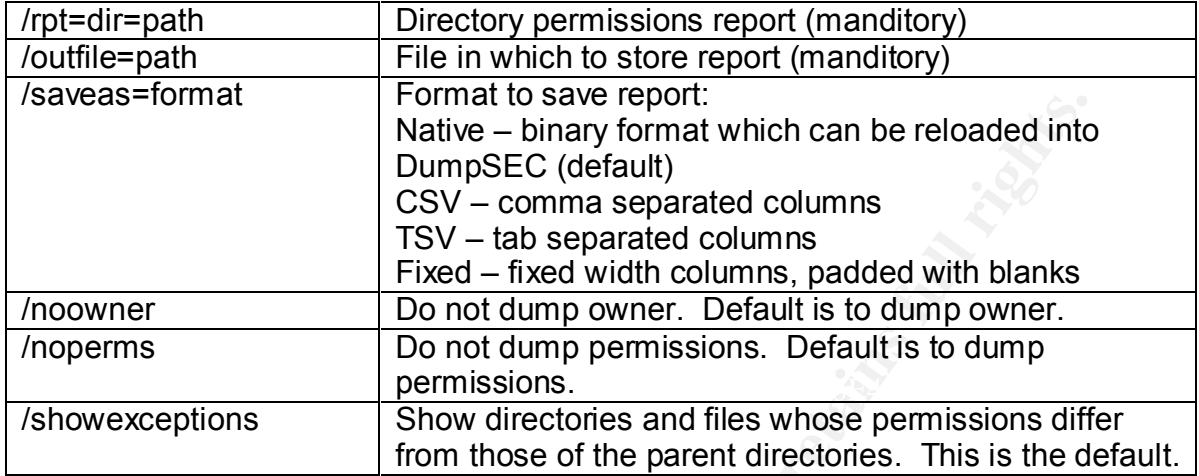

Below is a portion of the output for the command line:

DumpSec /rpt=dir=c:\winnt /saveas=fixed /outfile=out.txt

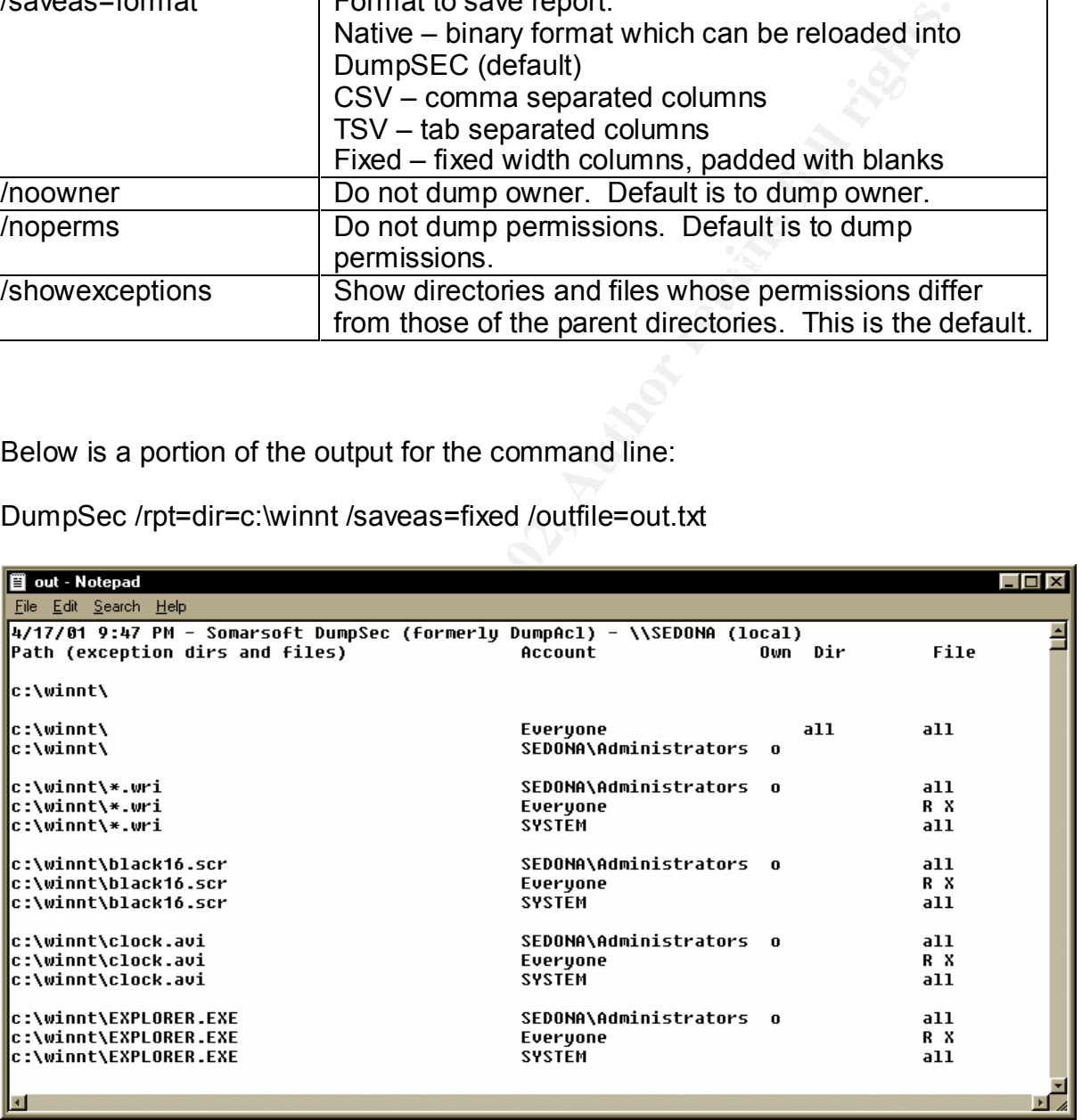

however, Bampoldo san also report on the region y, assies, onares, polloy, rig<br>groups, printers, and services. DumpSEC normally writes to a file in its own The /rpt option is mandatory for the command line version and specifies what type of report is to be performed. This example is a report on a directory; however, DumpSEC can also report on the registry, users, shares, policy, rights, particular format, but the /saveas option overrode the default to write in a text file with fixed columns. Comma or tab-separated text output could be imported into a spreadsheet application or perhaps a database for further manipulation.

This example uses DumpSEC's default setting to only report on files and folders whose permissions are different than those of their parent. DumpSEC can also show all files and directories, show all directories (no files).

DumpSEC cannot append its output to a file. Therefore, a batch file of DumpSEC calls would have to write to a different file for each call.

#### **Conclusions**

C cannot append its output to a file. Therefore, a batch file of<br>C calls would have to write to a different file for each call.<br>
ions<br>
in that were submitted by previous students. I was particularly looking<br>
that were subm suggestions of tools to audit NTFS permissions. Of the five I use as references,  $\frac{1}{2}$ In performing my research for this subject, I read through several GCNT practicals that were submitted by previous students. I was particularly looking for two don't even cover NTFS permissions, one uses the Windows NT Explorer to change permissions, one suggested DumpSEC, and the fifth suggested a tool called FIXACLS, which I could not find. I believe that setting proper NTFS permissions is more important than that.

I was genuinely surprised by the capabilities of CACLS. For a tool not often mentioned for handling NTFS permissions, it was quite effective. Given that CACLS should be available on any NT system, I recommend that administrators of Windows NT systems become very familiar with it.

SuperCALCS and NTSEC are very similar in capabilities; however, NTSEC does provide the SETOWNER utility, which is unique in its abilities. Both sets of tools provide a means to establish a baseline template that can be easily used over and over again.

NTFS offers the security-minded Administrator great flexibility in determining what users can access on an NT computer. However, Posey offers some words of caution, "…with so many ways of controlling access, it's easy to make a mess of things and end up with overlapping permissions, which usually result in unexpected side effects."<sup>16</sup> It is very possible to mess up access to files and folders using the tools reviewed in this paper. There is no substitute for testing.

There is another reason for Administrators to be familiar with NTFS permissions and tools to assess and modify them. Tools that available to Administrators are also available to hackers and malicious insiders.<sup>17</sup>

<sup>1</sup> <sup>16</sup> Posey, Brien. Making Effective Use of Permissions. 12 January, 2000. URL: http://www.microsoft.com/technet/Tips/techrep/permiss.asp.

<sup>&</sup>lt;sup>17</sup> Fossen, Jason. Securing Windows NT, Step-by-Step, Part 4. page

#### **References**

Security Focus. Securing NT. 6 December, 1999. URL: http://www.securityfocus.com/focus/microsoft/nt/ntsecure.html.

Fossen, Jason. Securing Windows NT, Step-by-Step, Part 4. Document version 1.0. The SANS Institute. 24 July, 2000.

Frisch, Æleen. Essential Windows NT System Administration. Sebastopol, CA: O'Reilly & Associates. 1998. 166-184.

Klaus, Christopher. Windows NT Security FAQ. 31 January, 1997. URL: http://www.cs.uu.nl/wais/html/na-dir/computer-security/ntsecurity.htm.

**Massim Procession Procession Procession Procession Procession Changement**<br>
Jason - <u>Securing Windows NT, Step-by-Step, Part 4</u>. Document ve<br>
SANS Institute. 24 July, 2000.<br>
Eleen. Essential Windows NT Security FAQ. 31 Jan Evers, Dan. NTFS Security, Part 1: Implementing NTFS Standard Permissions On Your Web Site. 15 November, 1999. URL: http://www.microsoft.com/technet/iis/ntfssec.asp.

Posey, Brien M. Choosing Between File Systems. 15 October, 1999. URL: http://www.microsoft.com/technet/winnt/filesyst.asp.

Posey, Brien M. Making Effective Use of Permissions. 12 January, 2000. URL: http://www.microsoft.com/technet/Tips/techrep/permiss.asp.

Payne, Jeff. GCNT Practical Assignment. The SANS Institute.

Horn, Michael. GCNT Practical Assignment. The SANS Institute.

Hutchinson, George. GCNT Practical Assignment. The SANS Institute.

Otis, Brig. GCNT Practical Assignment. The SANS Institute.

Bollig, Jerry. GCNT Practical Assignment. The SANS Institute.

#### Appendix A Batch file to check permissions Using CACLS

```
NEWSTON FIREST TREE AND AUTHORIZED AND AN AUTHOR CONTROLL AND MANUSATION NAME (WINNY NEWSPAPER AND MANUSATION CONTROLL AND MANUSATION AND AN AUTHOR AND AN AUTHOR AND MANUSATION CONTROLL AND MANUSATION CONTROLL AND MANUSAT
cacls C:\WINNT\COOKIES
REM Batch file to check permissions based on list suggested by
REM Security Focus
cacls C:\
cacls C:\TEMP
cacls "C:\Program Files"
REM The following path may be different on your machine
cacls C:\NTRESKIT
cacls C:\WINNT
cacls C:\WINNT\REPAIR
cacls C:\WINNT\SYSTEM32\CONFIG
cacls C:\WINNT\SYSTEM32\SPOOL
cacls C:\WINNT\FORMS
cacls C:\WINNT\HISTORY
cacls C:\WINNT\OCCACHE
cacls C:\WINNT\PROFILES
cacls C:\WINNT\SENDTO
cacls "C:\WINNT\Temporary Internet Files"
cacls C:\boot.ini
cacls C:\NTRESKIT\ntdetect.com
REM This may not exist on your machine. Test for it anyway.
cacls C:\ntldr
cacls C:\autoexec.bat
cacls C:\config.sys
cacls C:\WINNT\POLEDIT.EXE
cacls C:\WINNT\REGEDIT.EXE
cacls C:\WINNT\SYSTEM32\CACLS.EXE
cacls C:\WINNT\SYSTEM32\CONVERT.EXE
cacls C:\WINNT\SYSTEM32\DHCPADMIN.EXE
cacls C:\WINNT\SYSTEM32\EVENTVWR.EXE
cacls C:\WINNT\SYSTEM32\INETINS.EXE
cacls C:\WINNT\SYSTEM32\MUSRMGR.EXE
cacls C:\WINNT\SYSTEM32\NTBACKUP.EXE
cacls C:\WINNT\SYSTEM32\RASADMIN.EXE
cacls C:\WINNT\SYSTEM32\RDISK.EXE
cacls C:\WINNT\SYSTEM32\REGEDT32.EXE
cacls C:\WINNT\SYSTEM32\RPLMGR.EXE
cacls C:\WINNT\SYSTEM32\SRVMGR.EXE
cacls C:\WINNT\SYSTEM32\SYSKEY.EXE
cacls C:\WINNT\SYSTEM32\SYSEDIT.EXE
cacls C:\WINNT\SYSTEM32\TFTP.EXE
cacls C:\WINNT\SYSTEM32\USRMGR.EXE
cacls C:\WINNT\SYSTEM32\WINDISK.EXE
cacls C:\WINNT\SYSTEM32\WINMSD.EXE
```
cacls C:\WINNT\SYSTEM32\WINSADMIN.EXE

#### **Appendix B Batch file to check permissions Using SuperCALCS**

C:\TEMP<br>
C:\TEMP<br>
C:\FERGITHT<br>
C:\FERGITHT<br>
C:\FERGITHT<br>
C:\WENNY\SEPLEME\2\COCFIC<br>
C:\WENNY\SEPLEME\2\COCFIC<br>
C:\WENNY\SEPLEME\2\COCFIC<br>
C:\WENNY\SEPLEME\<br>
C:\WENNY\SEPLEME\<br>
C:\WENNY\FORME<br>
C:\WENNY\FORME<br>
C:\WENNY\FORME pracl /t C:\WINNT\FORMS REM This batch file will report back on NTFS permissions REM in key directories and on key files pracl /t  $C:\ \setminus$ pracl /t C:\TEMP pracl /t "C:\Program Files" pracl /t C:\NTRESKIT pracl /t C:\WINNT pracl /t C:\WINNT\REPAIR pracl /t C:\WINNT\SYSTEM32\CONFIG pracl /t C:\WINNT\SYSTEM32\SPOOL pracl /t C:\WINNT\COOKIES pracl /t C:\WINNT\HISTORY pracl /t C:\WINNT\OCCACHE pracl /t C:\WINNT\PROFILES pracl /t C:\WINNT\SENDTO pracl /t "C:\WINNT\Temporary Internet Files" pracl /t C:\boot.ini pracl /t C:\NTRESKIT\ntdetect.com pracl /t C:\ntldr pracl /t C:\autoexec.bat pracl /t C:\config.sys pracl /t C:\WINNT\POLEDIT.EXE pracl /t C:\WINNT\REGEDIT.EXE pracl /t C:\WINNT\SYSTEM32\CACLS.EXE pracl /t C:\WINNT\SYSTEM32\CONVERT.EXE pracl /t C:\WINNT\SYSTEM32\DHCPADMIN.EXE pracl /t C:\WINNT\SYSTEM32\EVENTVWR.EXE pracl /t C:\WINNT\SYSTEM32\INETINS.EXE pracl /t C:\WINNT\SYSTEM32\MUSRMGR.EXE pracl /t C:\WINNT\SYSTEM32\NTBACKUP.EXE pracl /t C:\WINNT\SYSTEM32\RASADMIN.EXE pracl /t C:\WINNT\SYSTEM32\RDISK.EXE pracl /t C:\WINNT\SYSTEM32\REGEDT32.EXE pracl /t C:\WINNT\SYSTEM32\RPLMGR.EXE pracl /t C:\WINNT\SYSTEM32\SRVMGR.EXE pracl /t C:\WINNT\SYSTEM32\SYSKEY.EXE pracl /t C:\WINNT\SYSTEM32\SYSEDIT.EXE pracl /t C:\WINNT\SYSTEM32\TFTP.EXE pracl /t C:\WINNT\SYSTEM32\USRMGR.EXE pracl /t C:\WINNT\SYSTEM32\WINDISK.EXE pracl /t C:\WINNT\SYSTEM32\WINMSD.EXE pracl /t C:\WINNT\SYSTEM32\WINSADMIN.EXE

#### **Appendix C Batch file to check permissions Using NTSEC**

```
ram Files\Pedestal Software\NYSEC\listacl" C:\VEMP<br>ram Files\Pedestal Software\NYSEC\listacl" C:\VEMP<br>ram Files\Pedestal Software\NYSEC\listacl" C:\VEMP<br>ram Files\Pedestal Software\NYSEC\listacl" C:\NINNT\FEFFATE<br>ram Files
C:\WINNT\SYSTEM32\SPOOL<br>"C:\Program Files\Pedestal Software\NTSEC\listacl" C:\WINNT\COOKIES
C:\WINNT\SYSTEM32\RDISK.EXE
REM Batch file to audit NTFS permissions using NTSEC tools.
REM Using full path to executable.
"C:\Program Files\Pedestal Software\NTSEC\listacl" C:\
"C:\Program Files\Pedestal Software\NTSEC\listacl" C:\TEMP
"C:\Program Files\Pedestal Software\NTSEC\listacl" "C:\Program Files"
"C:\Program Files\Pedestal Software\NTSEC\listacl" C:\NTRESKIT
"C:\Program Files\Pedestal Software\NTSEC\listacl" C:\WINNT
"C:\Program Files\Pedestal Software\NTSEC\listacl" C:\WINNT\REPAIR
"C:\Program Files\Pedestal Software\NTSEC\listacl" 
C:\WINNT\SYSTEM32\CONFIG
"C:\Program Files\Pedestal Software\NTSEC\listacl" 
C:\WINNT\SYSTEM32\SPOOL
"C:\Program Files\Pedestal Software\NTSEC\listacl" C:\WINNT\FORMS
"C:\Program Files\Pedestal Software\NTSEC\listacl" C:\WINNT\HISTORY
"C:\Program Files\Pedestal Software\NTSEC\listacl" C:\WINNT\OCCACHE
"C:\Program Files\Pedestal Software\NTSEC\listacl" C:\WINNT\PROFILES
"C:\Program Files\Pedestal Software\NTSEC\listacl" C:\WINNT\SENDTO
"C:\Program Files\Pedestal Software\NTSEC\listacl" "C:\WINNT\Temporary 
Internet Files"
"C:\Program Files\Pedestal Software\NTSEC\listacl" C:\boot.ini
"C:\Program Files\Pedestal Software\NTSEC\listacl" 
C:\NTRESKIT\ntdetect.com
"C:\Program Files\Pedestal Software\NTSEC\listacl" C:\ntldr
"C:\Program Files\Pedestal Software\NTSEC\listacl" C:\autoexec.bat
"C:\Program Files\Pedestal Software\NTSEC\listacl" C:\config.sys
"C:\Program Files\Pedestal Software\NTSEC\listacl" C:\WINNT\POLEDIT.EXE
"C:\Program Files\Pedestal Software\NTSEC\listacl" C:\WINNT\REGEDIT.EXE
"C:\Program Files\Pedestal Software\NTSEC\listacl" 
C:\WINNT\SYSTEM32\CACLS.EXE
"C:\Program Files\Pedestal Software\NTSEC\listacl" 
C:\WINNT\SYSTEM32\CONVERT.EXE
"C:\Program Files\Pedestal Software\NTSEC\listacl" 
C:\WINNT\SYSTEM32\DHCPADMIN.EXE
"C:\Program Files\Pedestal Software\NTSEC\listacl" 
C:\WINNT\SYSTEM32\EVENTVWR.EXE
"C:\Program Files\Pedestal Software\NTSEC\listacl" 
C:\WINNT\SYSTEM32\INETINS.EXE
"C:\Program Files\Pedestal Software\NTSEC\listacl" 
C:\WINNT\SYSTEM32\MUSRMGR.EXE
"C:\Program Files\Pedestal Software\NTSEC\listacl" 
C:\WINNT\SYSTEM32\NTBACKUP.EXE
"C:\Program Files\Pedestal Software\NTSEC\listacl" 
C:\WINNT\SYSTEM32\RASADMIN.EXE
"C:\Program Files\Pedestal Software\NTSEC\listacl" 
"C:\Program Files\Pedestal Software\NTSEC\listacl" 
C:\WINNT\SYSTEM32\REGEDT32.EXE
"C:\Program Files\Pedestal Software\NTSEC\listacl" 
C:\WINNT\SYSTEM32\RPLMGR.EXE
```
"C:\Program Files\Pedestal Software\NTSEC\listacl" C:\WINNT\SYSTEM32\SRVMGR.EXE

"C:\Program Files\Pedestal Software\NTSEC\listacl" C:\WINNT\SYSTEM32\SYSKEY.EXE

"C:\Program Files\Pedestal Software\NTSEC\listacl" C:\WINNT\SYSTEM32\SYSEDIT.EXE

"C:\Program Files\Pedestal Software\NTSEC\listacl" C:\WINNT\SYSTEM32\TFTP.EXE

**Northerness Simulations**<br>
Name Titles (Nedestal Software\NTSEC\listacl"<br>
(STSTEM32\USSRGE.REE<br>
CRIMINALS INSTERNATIONS FUNCTIONS FUNCTIONS FUNCTIONS FUNCTIONS FUNCTIONS FUNCTIONS FUNCTIONS FUNCTIONS FUNCTIONS FUNCTIONS FU "C:\Program Files\Pedestal Software\NTSEC\listacl" C:\WINNT\SYSTEM32\USRMGR.EXE

"C:\Program Files\Pedestal Software\NTSEC\listacl" C:\WINNT\SYSTEM32\WINDISK.EXE

"C:\Program Files\Pedestal Software\NTSEC\listacl" C:\WINNT\SYSTEM32\WINMSD.EXE

"C:\Program Files\Pedestal Software\NTSEC\listacl"

C:\WINNT\SYSTEM32\WINSADMIN.EXE